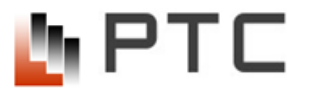

ООО «ПО РТС» Санкт-Петербург, Бестужевская ул., дом №10, литера А, помещение 7Н, Каб. 301 тел.: (812) 643-01-13, info@rts2000.ru

# **КОМПЛЕКС ТЕХНИЧЕСКИХ СРЕДСТВ ВЕЩАНИЯ И ОПОВЕЩЕНИЯ РТС-2000**

# **РУКОВОДСТВО ПО ЭКСПЛУАТАЦИИ**

**РТСО.465255.001 РЭ**

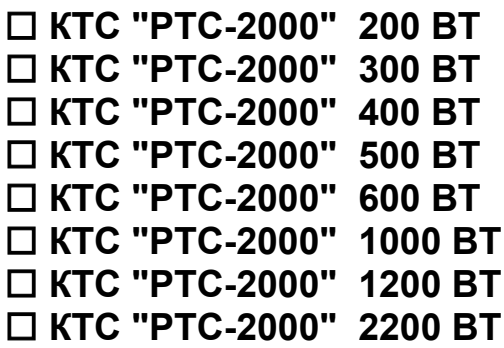

# **Содержание**

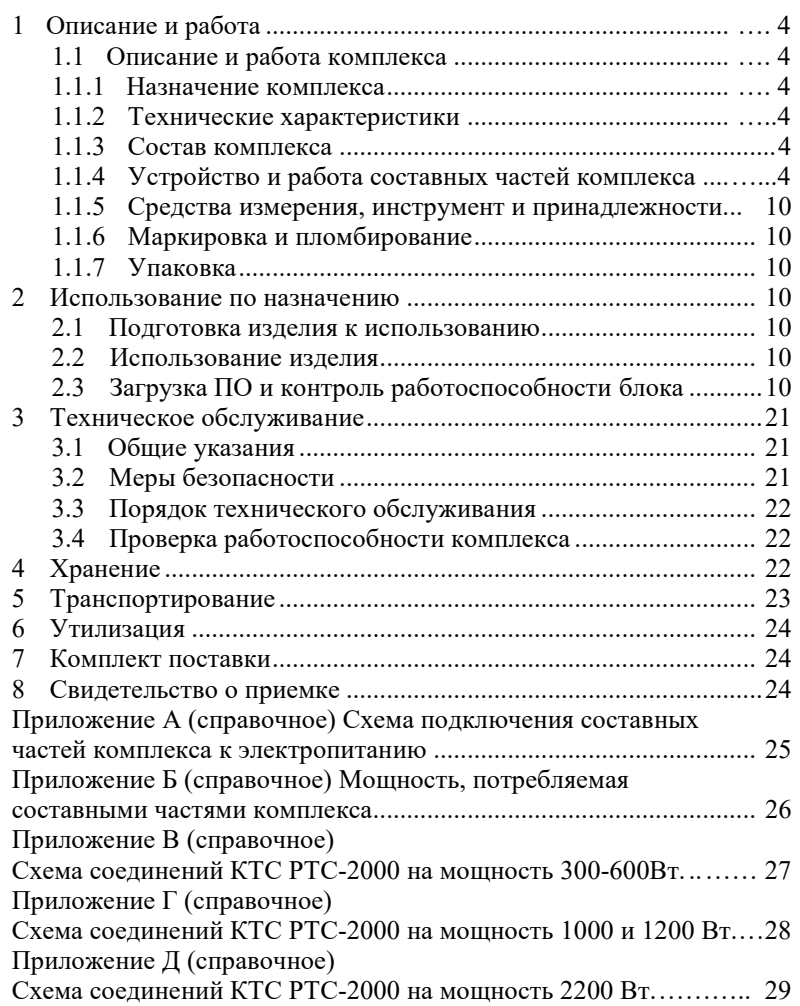

Настоящее руководство по эксплуатации (РЭ) предназначено для изучения правил эксплуатации комплекса технических средств сигналов вещания и оповещения РТС-2000 (далее - комплекс или изделие) и содержит сведения о назначении, технических данных, составе, конструкции, принципе действия, характеристиках комплекса и его составных частей (аппаратуры, оборудования, ЗИП) и указания, необходимые для правильной и безопасной эксплуатации и оценок технического состояния при определении необходимости отправки в ремонт.

При изучении и обслуживании комплекса необходимо пользоваться:

- руководством по эксплуатации на комплекс технических средств вещания и оповещения РТС-2000;

- руководством по эксплуатации на Блок сопряжения РТС-2000 ОК/БИК;
- руководством по эксплуатации на Блок усиления мощности звуковых сигналов РТС-2000 УМ;
- руководством по эксплуатации на микрофонный пульт РТС-2000 ПМ-4.

ВНИМАНИЕ! К РАБОТЕ НА КОМПЛЕКСЕ ДОПУСКАЮТСЯ ЛИЦА, ИМЕЮЩИЕ СПЕЦИАЛЬНУЮ ТЕХНИЧЕСКУЮ ПОДГОТОВКУ, ИЗУЧИВШИЕ РЭ НА КОМПЛЕКС И ЕГО СОСТАВНЫЕ ЧАСТИ, ДОПУЩЕННЫЕ К РАБОТЕ НА ЭЛЕКТРОУСТАНОВКАХ НАПРЯЖЕНИЕМ ДО 1000 В, ПРОШЕДШИЕ ПРАКТИЧЕСКИЙ ИНСТРУКТАЖ ПО РАБОТЕ С КОМПЛЕКСОМ ПО НАЗНАЧЕНИЮ И ИМЕЮЩИЕ КВАЛИФИКАЦИОННУЮ ГРУППУ ПО ТЕХНИКЕ БЕЗОПАСНОСТИ НЕ НИЖЕ ВТОРОЙ.

В РЭ применены сокращения:

- АРМ автоматизированное рабочее место;
- АТС автоматическая телефонная станция;
- АЧХ амплитудно-частотная характеристика;
- РТС-2000 ОК/БИК блок сопряжения РТС 2000 ОК/БИК;
- РТС-2000 УМ блок усиления по мощности звуковых сигналов
- ЗИП запасные части, инструмент и принадлежности;
- ИБП источник бесперебойного питания;
- КТСО комплекс технических средств оповещения;
- ЛВС локальная вычислительная сеть;
- МК микрофонная консоль;
- МРО модуль речевого оповещения;
- МЧС министерство чрезвычайных ситуаций;
- ОД оперативный дежурный;
- ОС операционная система;
- ПО программное обеспечение;
- ПЭВМ персональная электронно-вычислительная машина;
- СМК система мониторинга и контроля;
- ТО техническое обслуживание;
- ЧС чрезвычайная ситуация;

## <span id="page-2-0"></span>**1 Описание и работа**

1.1 Описание и работа комплекса

### 1.1.1 Назначение комплекса

Комплекс предназначен для создания автоматизированных систем централизованного оповещения с целью своевременного доведения информации и сигналов оповещения до органов управления и населения в составе местных, муниципальных и локальных систем оповещения или для создания систем проводного вещания.

Комплекс представляет собой совокупность функциональных блоков, устройств и специального ПО, позволяющих создавать необходимые конфигурации систем оповещения.

1.1.2 Технические характеристики<br>1.1.2.1 КТС «РТС-2000» лолжен обес

КТС «РТС-2000» должен обеспечивать:

 - доведение до населения сигналов оповещения и экстренной информации об опасностях, возникающих при угрозе возникновения или возникновении ЧС природного и техногенного характера, о правилах поведения населения и необходимости проведения мероприятий по защите;

- сопряжение и совместную работу c комплексами технических средств оповещения П-166М и

П-166Ц (далее КТСО), рекомендованные для использования МЧС России;

- сопряжение с системами мониторинга природных и техногенных чрезвычайных ситуаций по интерфейсу типа «сухой контакт»;

- формирование, передачу и прием сигналов оповещения и экстренной информации;

- формирование, передачу и прием сигналов громкоговорящей связи и музыкальной трансляции;

- формирование и передачу подтверждений о принятых сигналах оповещения и экстренной информации;

- отображение и автоматическое документирование передаваемой и принимаемой информации и

сигналов оповещения, а также подтверждений об их приеме;

- возможность дистанционного управления акустическими средствами оповещения и информирования в том числе, электронными сиренами, сетями проводного вещания, СОУЭ (3-го, 4-го типа), уличными и внутренними громкоговорителями, системой автоматического оповещения абонентов по телефонным линиям, домофонными системами;

- прием и передачу сигналов оповещения и подтверждений по каналам цифровой сети с коммутацией пакетов (Ethernet);

- автоматический переход на работу по резервному каналу связи (по GSM каналам) при пропадании основного канала связи;

- возможность циркулярной, групповой и избирательной передачи сигналов оповещения и экстренной информации;

- защиту от несанкционированного доступа;

- контроль оборудования (составных частей) без включения оконечных средств оповещения;

- круглосуточную работу комплекса и мониторинг состояния основных составных частей комплекса.

- централизованное и децентрализованное управление процессом оповещения.

1.1.2.2 Условия эксплуатации, при которых обеспечивается работоспособность комплекса:

- температура окружающей среды от 278 до 313 К (от 5 до 40 °С);

- относительная влажность - не более 80 % при температуре не более 298 К (25 °С);

- атмосферное давление от 84 до 107 кПа (от 630 до 800 мм рт.ст.).

1.1.2.3 Электропитание составных частей комплекса осуществляется от основных и резервных источников питания в соответствии с таблицей 1.1.

### Т а б л и ц а 1.1

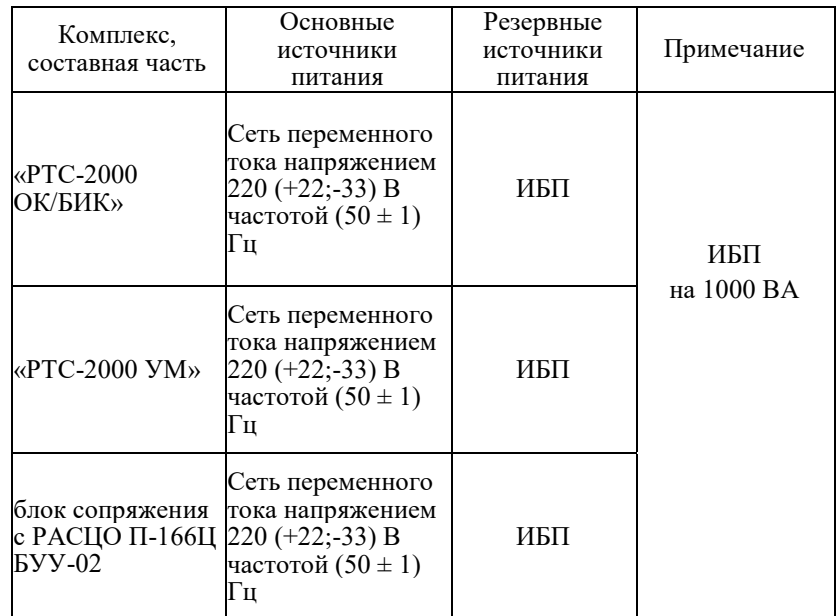

1.1.2.4 Мощность, потребляемая составными частями комплекса от источников питания, в соответствии с приложением Б.

1.1.3 Состав комплекса

- блок сопряжения с РАСЦО П-166Ц БУУ-02, с прилагаемым программным обеспечением;
- блоки сопряжения «РТС-2000 ОК/БИК»
- блок усиления мощности звуковых сигналов «РТС-2000 УМ»;

- источник бесперебойного питания (ИБП) с комплектом аккумуляторных батарей. (ИБП обеспечивает работу оборудования в случае отключения централизованного электроснабжения в течение 1часа в режиме оповещения и 6 часов в дежурном режиме);

- телекоммуникационный антивандальный шкаф 15U размером 600х600х736 в составе с встроенным датчиком открытия шкафа, патч-панелью РТС-2000 для подключения фидерных линий, динрейкой с установленным вводным автоматом и устройством защиты АКБ;

- микрофонный пульт «РТС-2000 ПМ-4/ПМ-8» (поставляется опционально, по согласованию с Покупателем);

- маршрутизатор (поставляется опционально, по согласованию с Покупателем).

В состав КТС «РТС-2000» может входить автоматизированное рабочее место АРМ «РТС-2000 СМК» и встраиваемый приемный IP модуль РТС-2000. В этом случае вместо блока сопряжения РТС-2000 ОК/БИК поставляется блок сопряжения РТС-2000 ОК/IP/БИК.

Примечание:

1. АРМ «РТС-2000» и встраиваемый в блок сопряжения «РТС-2000 ОК/БИК приемный IP модуль поставляется для использования изделия в составе систем громкоговорящей связи, музыкальной трансляции или проводного вещания.

**ВНИМАНИЕ! Приемный IP модуль не устанавливается в КТСО, предназначенных для работы в сети РАСЦО Санкт-Петербурга в силу технических особенностей сопряжения систем оповещения.**

2. При работе изделия в составе локальных, объектовых и местных систем оповещения П-166Ц или П-166М дополнительно используется программное обеспечение АРМ П-166Ц.

3. Для увеличения количества подключаемых фидерных линий и для обеспечения удобства выполнения монтажных работ КТС РТС-2000 комплектуется патч-панелью. Установка патч-панели не влияет на точность измерения сопротивления фидерных линий и на обеспечение контроля исправности фидерных линий

3. К комплекту поставки КТС РТС-2000 прилагаются отдельные паспорта на изделия - РТС-2000 ОК/БИК, РТС-2000 УМ, блок сопряжения с РАСЦО П-166Ц БУУ-02.

1.1.4 Устройство и работа составных частей комплекса.

1.1.4.1 Блок управления универсальный П-166Ц БУУ-02 (блок П-166Ц БУУ-02 устанавливается для работы в системе П-166Ц, для работы в системе П 166-М устанавливается блок сопряжения с П 166М).

Блок П-166Ц БУУ-02 предназначен для работы по цифровой IP-сети в составе комплекса П-166Ц НЯИТ.465632.007 для управления оконечными устройствами оповещения.

Блок обеспечивает:

- приём команд и информации оповещения с терминала оповещения П-166Ц (АПУ-Ц) НЯИТ.465673.017 и его модификаций (далее по тексту – пульт управления) в циркулярном и избирательном режимах;

- приём 4-х сигналов контроля от блока РТС-2000 ОК/БИК и передачу результатов контроля на П-166Ц (АПУ-Ц);

- установку параметров блока и первичную конфигурацию через стандартную терминальную программу «Hyper Terminal».

Основные технические характеристики приведены в таблице 1.1.

## Таблица 1.2

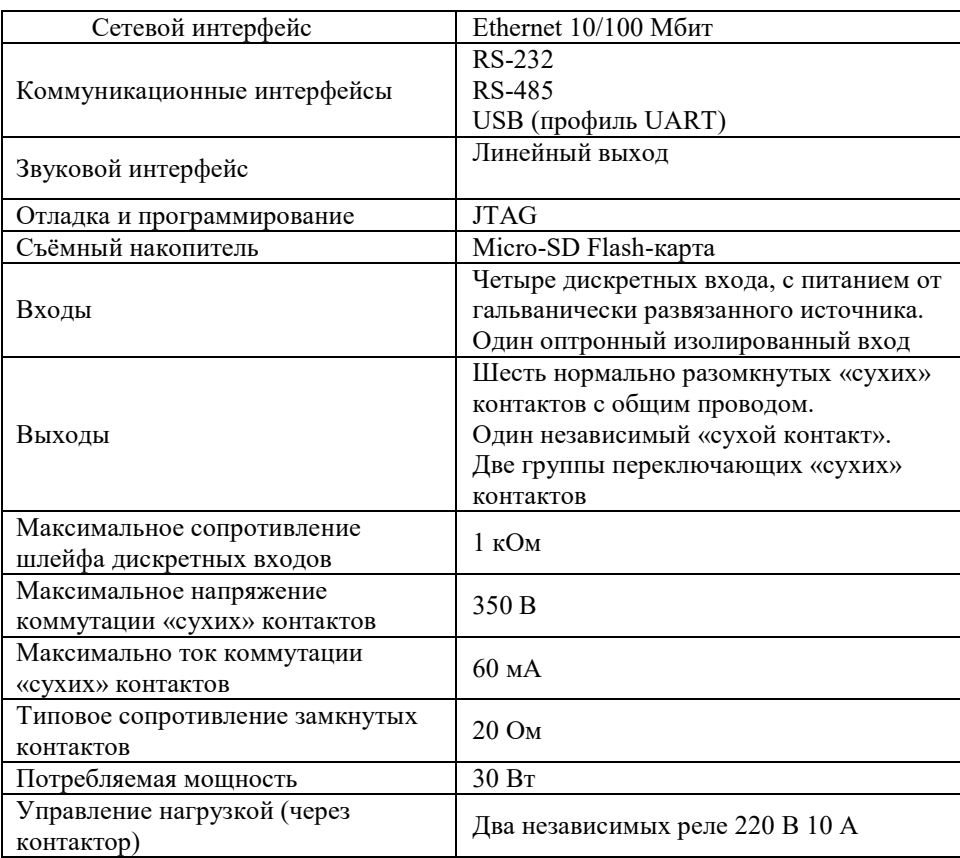

Блок обрабатывает сигналы контроля состояния составных частей комплекса:

исправность канала управления, вскрытие шкафа, наличие основного электропитания, исправность

усилителя мощности, получаемые от блока сопряжения РТС -2000 ОК/БИК и передает их на терминал управления П-166Ц

Блок обеспечивает непрерывную круглосуточную работу в дежурном режиме.

Электропитание блока осуществляется от внешнего блока питания напряжением от 9 до 24 В.

### 1.1.4.2 Маршрутизатор.

Маршрутизатор предоставляет надежный интернет-доступ, безопасность и беспроводные возможности. Маршрутизатор предоставляет гарантированную передачу данных на широкополосных скоростях и снабжен возможностями упрощенного менеджмента.

Технические характеристики маршрутизатора приведены в таблице 1.7.

Таблина 1.7

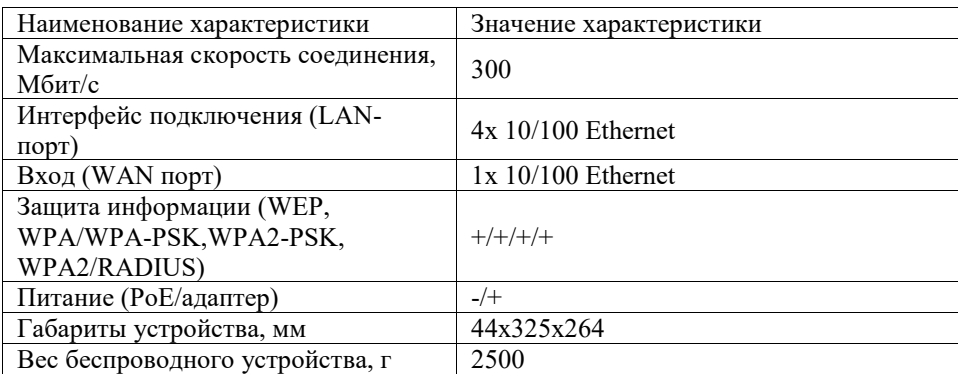

Настройка устройства производится специалистами организации эксплуатирующей сеть региональной автоматизированной системы централизованного оповещения, в соответствии с исходными данными оператора связи.

1.1.4.3 Блок сопряжения «РТС-2000 ОК/БИК» предназначен для обеспечения сопряжения с сетями проводного вещания, СОУЭ, уличными и внутренними громкоговорителями, с системой громкоговорящей связи и музыкальной трансляции предприятия, с системой автоматического оповещения абонентов по телефонным линиями типа «Рупор» и обеспечивает:

- работу по цифровым сетям с коммутацией пакетов по протоколу TCP/IP;

- включение систем СОУЭ (3-его, 4-ого типов) при приеме сигнала оповещения и подачу на вход системы СОУЭ экстренной речевой информации оповещения;

- переключение систем домофонной связи при приеме сигнала оповещения для передачи экстренной речевой информации оповещения;

- включение усилителей мощности «РТС-2000УМ» при приеме сигналов оповещения и передачу по сетям уличных и внутренних громкоговорителей экстренной речевой информации оповещения;

- контроль состояния блока (исправность канала управления, вскрытие шкафов, наличие электропитания, переход на резервный источник электропитания, исправность линий связи, исправность линий нагрузки) без включения оконечных средств оповещения;

- передачу информации о состоянии блока по сети Ethernet;

- формирование и передачу подтверждений о принятых сигналах оповещения и экстренной информации;

- прием циркулярных, групповых и избирательных сигналов оповещения по цифровым каналам (Ethernet) и GSM каналам;

- работу по резервным каналам связи (по GSM каналам).

 В случае установки дополнительного приемного IP модуля блок сопряжения «РТС-2000 ОК/IP/БИК» обеспечивает:

- работу по цифровым сетям с коммутацией пакетов по протоколу TCP/IP в системе

громкоговорящей связи и музыкальной трансляции предприятия от АРМ «РТС 2000»;

- переключение распределительной сети громкоговорящей связи, музыкальной трансляции и проводного вещания с приема программы, поступающих от звуковых источников на прием сигналов оповещения и экстренной информации при поступлении потока ТСP /IP РАСЦО с более высоким приоритетом;

1.1.4.4 Блок усиления звуковых сигналов по мощности «РТС-2000 УМ» предназначен для усиления и трансляции сигналов проводного вещания, экстренной речевой информации оповещения и сигналов эмуляции электронной сирены и обеспечивает:

- усиление звуковых и специальных сигналов, поступающих от блока сопряжения «РТС-2000

### ОК/БИК».

- передачу усиленных звуковых и специальных сигналов на уличные, внутренние и этажные громкоговорители, на радиоточки;

- передачу сигнала об исправном или аварийном состоянии блока;

- номинальное входное напряжение и сопротивление линейного входа 775 мВ / 66 кОм;

- неравномерность АЧХ усилительного тракта изделия частотой от 0,1 до 10 кГц относительно частоты (1000 ± 10) Гц - 2дБ;

- коэффициент нелинейных искажений не более 1%;

- выходное напряжение 30 В, 100 (120)В, 240 В;

- выходную мощность 200, 300,400, 500, 600,1000,1200 Вт.

1.1.4.5 Взаимодействие составных частей комплекса.

С помощью устройств, входящих в состав комплекса, возможно построение сетей оповещения и громкоговорящей связи любой конфигурации.

Блоки и устройства комплекса объединяют с помощью сетевого оборудования, обеспечивающего выход в цифровую сеть передачи данных с пакетной коммутацией TCP/IP.

Для построения сетей оповещения муниципального, локального и объектового уровня используют блоки П-166Ц БУУ-02 (только для системы П-166Ц), «РТС-2000 ОК/БИК» и усилитель мощности «РТС-2000 УМ».

Подключение составных частей комплекса показано на примере построения объектовой сети оповещения в соответствии с рисунком 1.1, 1.2.

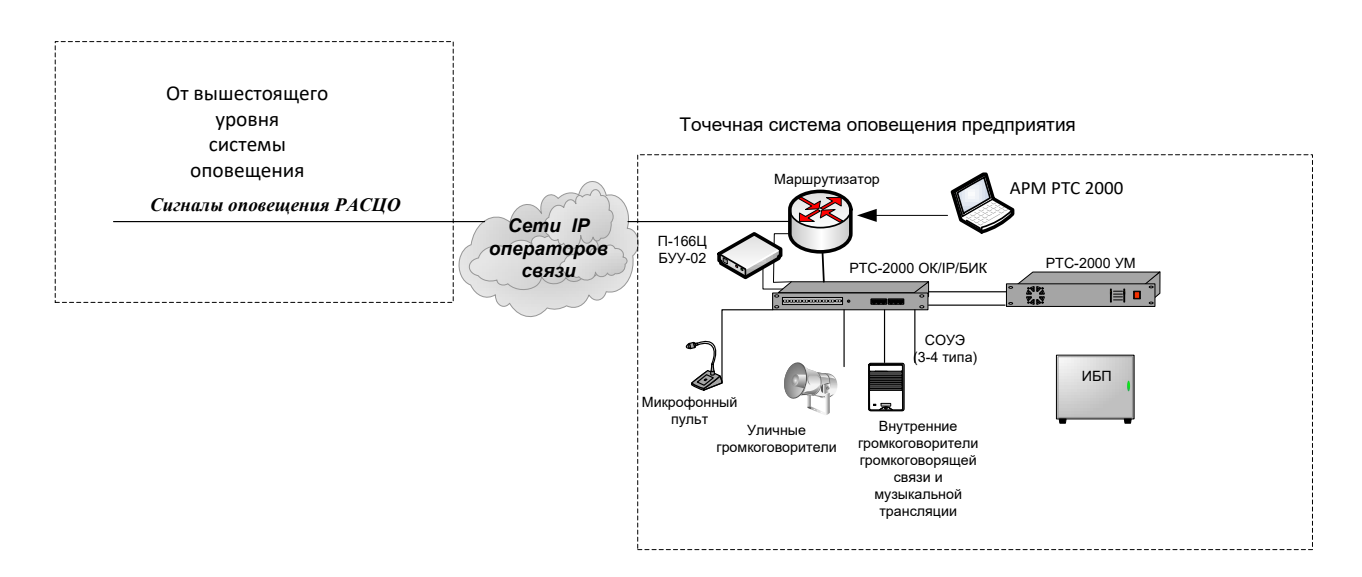

1.1 Пример построения системы оповещения.

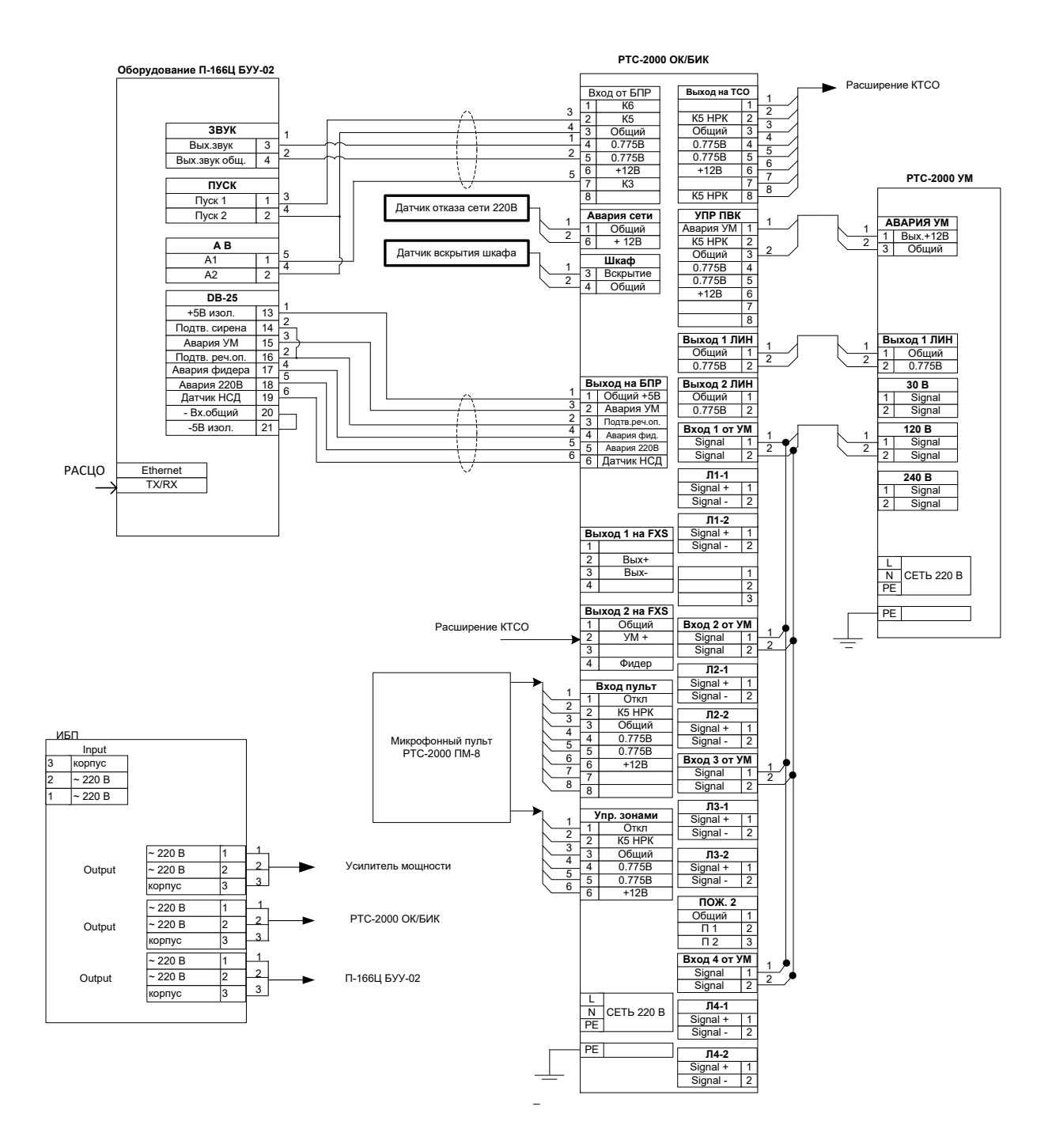

1.2 Схема электрическая подключений П-166Ц БУУ02, «РТС-2000 ОК/БИК» и «РТС-2000 УМ»

Номенклатура составных частей комплекса и их количество определяется проектом конкретной сети оповещения.

Управление «РТС-2000 ОК/БИК» осуществляет через П-166Ц БУУ-02 по цифровой сети передачи данных с пакетной коммутацией TCP/IP, а управление оконечными устройствами «РТС-2000 УМ» осуществляется от «РТС-2000 ОК/БИК».

1.1.5 Средства измерения, инструмент и принадлежности.<br>1.1.5.1. Средствами измерения комплекс не комплектуют.

1.1.5.1. Средствами измерения комплекс не комплектуют.<br>1.1.5.2. Инструментом и принадлежностями комплек

1.1.5.2. Инструментом и принадлежностями комплектуют составные части комплекса в соответствии с ведомостями одиночного комплекта ЗИП.

1.1.6 Маркировка и пломбирование.

1.1.6.1 Маркировку наносят на каждую составную часть комплекса.

1.1.6.2 Пломбирование осуществляют с помощью стикеров и пломбировочной мастики в местах соединения корпусов блоков комплекса.

1.1.7 Упаковка.<br>1.1.7.1 Упаковку

<span id="page-8-0"></span>1.1.7.1 Упаковку комплекса предусматривают для составных частей - для кратковременного хранения (до одного года).

По отдельному заказу возможна поставка изделий комплекса в упаковке для длительного хранения.

## **2 Использование по назначению**

2.1 Подготовка изделия к использованию.

2.1.1 Подготовку комплекса к работе проводят с учетом конкретного состава построенной в соответствии с проектом системы оповещения. При этом используют требования РЭ составных частей комплекса: «РТС-2000 ОК/БИК», усилитель мощности «РТС-2000 УМ».

2.1.2 Проводят контрольный осмотр составных частей комплекса, для чего необходимо:

- проверить наличие вставок плавких и их соответствие номинальным значениям;

- убедиться в подключении заземления.<br>2.1.3 Полключение составных част

2.1.3 Подключение составных частей комплекса к электропитанию проводят в соответствии с приложением А.

2.1.4 «РТС-2000 ОК/БИК» подключают к блоку П166Ц БУУ-02 при этом на этапе подготовки системы подключение к сети РАСЦО не проводят.

Подготовку системы оповещения проводят в соответствии с руководством по эксплуатации.

2.1.5 Подготовку составных частей, входящих в системы оповещения муниципальных, объектовых уровней, проводят следующим образом:

- выполняют требования РЭ «РТС-2000 ОК/БИК», усилителя мощности «РТС-2000 УМ»;

- проводят подключение «РТС-2000 ОК/БИК», «РТС-2000 УМ» в соответствии с требованиями РЭ.<br>2.1.6 Подключают к сети РАСЦО: П166-Ц БУУ-02.

2.1.6 Подключают к сети РАСЦО: П166-Ц БУУ-02.<br>2.1.7 Проводят контрольные сеансы оповещения в с

2.1.7 Проводят контрольные сеансы оповещения в соответствии с руководством по эксплуатации П166-Ц БУУ-02.

Подготовка изделия к работе завершена.<br>2.2 Использование изделия.

2.2 Использование изделия.<br>2.2.1 Использование комплекс

Использование комплекса в процессе эксплуатации.

Использование комплекса в процессе эксплуатации проводят в соответствии с требованиями РЭ комплекса и составных частей.

2.3 Загрузка ПО в блок П 166Ц БУ 02 и контроль работоспособности комплекса.

3.3.1 Установка параметров соединения в программе «Hyper Terminal».

Подключите блок (через соединитель «USB») к ПЭВМ кабелем mini USB (из комплекта блока).

Диспетчер устройств Windows должен обнаружить новое устройство и предложить установить для него драйвер. В качестве преобразователя USB-UART в контроллере блока используется микросхема FT232 производства FTDI. Для продолжения установки необходимо скачать «virtual СOM-port (VCP)» драйвер с сайта FTDI.

Запустите программу «Hyper Terminal». Программа предложит создать новое подключение. В окне «Описание подключения» введите имя нового подключения (например «БУУ-02»), здесь же можно выбрать «иконку» для нового подключения. После ввода имени и выбора «иконки» нажмите кнопку «OK» и перейдите к выбору COM-порта. Для этого в открывшемся окне активируйте выпадающий список «Подключаться через», выберите нужный СОМ-порт и нажмите кнопку «OK».

Примечание – при необходимости, используя диспетчер устройств, уточните номер нужного COM порта. В диспетчере устройств COM-порт блока будет отображаться как «USB Serial Port (COMxx)», где хх – номер, присвоенный операционной системой данному порту.

Далее в программе необходимо установить следующие параметры обмена:

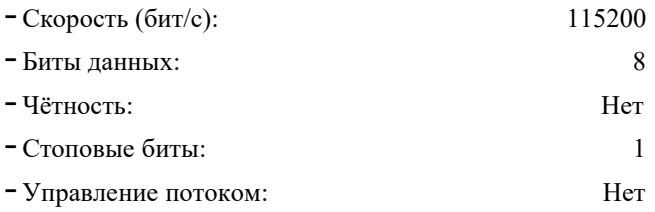

Нажмите кнопки «Применить» и «ОК». На этом настройка параметров программы завершена. Для дальнейшей работы с блоком рекомендуется сохранить созданное подключение, используя пункт «Сохранить как…» в меню «Файл».

ВНИМАНИЕ! ПОСКОЛЬКУ ПИТАНИЕ ПРЕОБРАЗОВАТЕЛЯ USB-UART ОСУЩЕСТВЛЯЕТСЯ ОТ ЦЕПЕЙ ПИТАНИЯ КОНТРОЛЛЕРА БЛОКА, ПРИ КАЖДОМ ВКЛЮЧЕНИИ БЛОКА НЕОБХОДИМО КАЖДЫЙ РАЗ ОТКРЫВАТЬ НОВОЕ СОЕДИНЕНИЕ В ПРОГРАММЕ «HYPER TERMINAL».

После установки параметров соединения в программе «Hyper Terminal» можно приступать к конфигурированию.

3.3.2 Загрузка ПО.

Выполнив действия по п.2.3.1, нажмите кнопку сброса («СБР») на лицевой панели блока. Прозвучит короткий сигнал и на экране отобразится последовательность загрузки ПО блока.

На рисунке 2.2 показана последовательность загрузки ПО блока на экране ПЭВМ (с программой «Hyper Terminal»), при наличии в блоке Flash-карты и подключении блока к сети Ethernet.

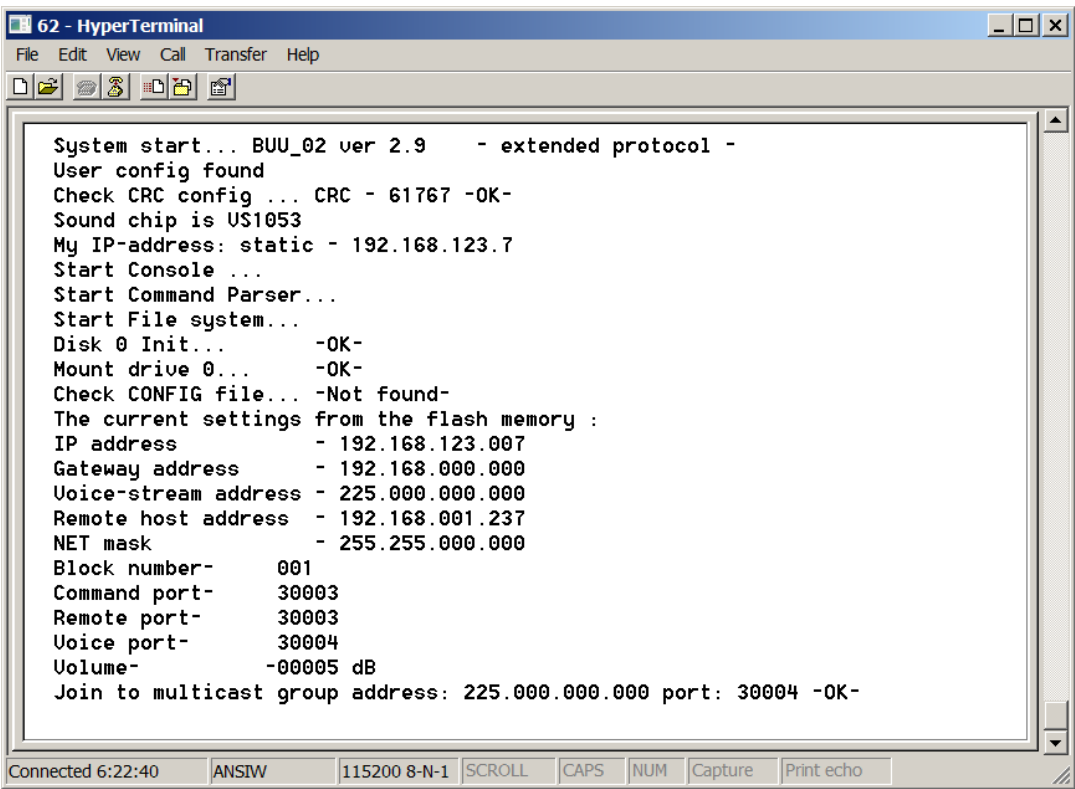

## Рисунок 2.2

Примечание – В зависимости от версии встроенного ПО последовательность загрузки может отличаться.

Встроенное ПО содержит модули, управляющие, как общесистемными процессами, так и периферийными устройствами. Модули оформлены в виде независимых задач, которые работают под управлением операционной системы в режиме вытесняющей многозадачности.

Последовательность загрузки основных модулей отображается на экране:

- при загрузке операционной системы выводится надпись:
- **« System start … BUU-02 ver x.x»**,
- $\blacksquare$  где х.х номер версии ПО;

- затем происходит считывание параметров конфигурации из Flash-памяти. Если область Flashпамяти не содержит никаких параметров (такая ситуация возможна после прошивки контроллера) выводится

### сообщение: **«No config found ! Load default config»**.

oЭто означает, что установлены параметры по умолчанию. Если пользователь не изменил данные параметры, то при последующих включениях блока при загрузке будет выводиться сообщение: **«Default config found»**. Если пользователь установил свои параметры, выводится сообщение:

## o**«User config found»**;

- после считывания текущих параметров проверяется контрольная сумма, о чём свидетельствует следующее сообщение:

**«Check CRC config ... CRC –** ХХХХ **–**ОК**–»**,

где ХХХХ – контрольная сумма, **–**ОК**–** результат проверки.

oЕсли в результате проверки возникнет ошибка контрольной суммы, то загрузятся параметры по умолчанию с выводом сообщения об ошибке:

### **«ERROR CRC !!! LOAD DEFAULT CONFIG !!!».**

oПримечание – Каждое сообщение об ошибке сопровождается коротким звуковым сигналом и кратковременным включением светового индикатора «А»;

- далее происходит определение типа и инициализация звукового

oDSP-процессора, о чём свидетельствует сообщение типа:

## **«Sound chip is VS**хххх**»**,

oгде **VSxxxx** – тип звукового процессора. (в данной версии контроллера блока установлены звуковые процессоры типа VS1053).

oПри ошибке инициализации звукового процессора вместо указанного сообщения, будет выведено сообщение:

### **«There is some thing wrong with VS**хххх**»**;

- далее происходит инициализация Ethernet контроллера и стека

oпротоколов TCP/IP. При этом контроллер проверяет подключение к сети Ethernet. При отсутствии подключения контроллер производит его поиск в течение 15 с. Если за это время соединение не установлено, выводиться сообщение об ошибке: «**ERROR!!! - Ethernet init failure!»** и загрузка ПО продолжается с отключенным Ethernet контроллером.

oВ течение своей работы контроллер постоянно отслеживает наличие сетевого подключения. При обнаружении неисправности сетевого оборудования или отключения сетевого кабеля, выводится соответствующее уведомление, а в log-файл заносится соответствующая запись.

oВНИМАНИЕ! С ЦЕЛЬЮ ПОВЫШЕНИЯ НАДЁЖНОСТИ И ЗАЩИТЫ ОТ ЛОЖНЫХ СРАБАТЫВАНИЙ, ПРИ ПОДКЛЮЧЕНИИ КАБЕЛЯ ETHERNET КОНТРОЛЛЕР БЛОКА ПРОИЗВОДИТ ПОЛНУЮ ПЕРЕЗАГРУЗКУ СИСТЕМЫ;

- после инициализации сетевого интерфейса и IP-стека диспетчер задач запускает задачу «Console», обеспечивающую диалоговый интерфейс с контроллером, задачу «Parser», отвечающую за интерпретацию команд и задачу «File system», обрабатывающую запросы файловой системы. Запуск данных задач сопровождается соответствующими сообщениями;

- далее следует инициализация съёмного носителя (Flash-карты) и монтирование данного носителя в качестве дискового устройства файловой системы. Данные действия сопровождаются соответствующими консольными сообщениями, после которых выводится результат выполнения операции. При корректном выполнении операции данные сообщения со- провождаются фразой **«–**ОК**–»**, при возникновении ошибки выводится сообщение об ошибке.

Примечание – Коды сообщений об ошибках приведены в приложении А настоящего РЭ.

При отсутствии флэш-карты выводится сообщение: **«NO SD-card**

o**found!!!»** и сообщение о невозможности записи в log-файл: **«DRIVE NOT PRESENT NO WRITE TO LOG-FILE !!!»**;

oпосле инициализации Flash-карты проверяется наличие на ней файла конфигурации «config.txt». Если он присутствует, производится его анализ и сравнение параметров, содержащихся в файле, и параметров, записанных во внутреннюю память контроллера.

oЕсли одноименные параметры не совпадают по значению, производится их корректировка, при этом параметры, содержащиеся во внутренней памяти контроллера, корректируются по значениям, содержащимся в файле конфигурации. Таким образом, возможна установка основных параметров блока, в том числе и удаленно, записью соответствующего файла конфигурации на Flash-карту.

oЕсли файл конфигурации отсутствует, выводится соответствующее сообщение **«Check CONFIG file … -Not found-»** и основные параметры и настройки блока из внутренней памяти контроллера;

- после загрузки основных модулей контроллер инициализирует IGMP модуль для приёма звуковых данных в режиме групповой адресации, о чём свидетельствует следующее сообщение:

## **«IGMP processing … -OK- »**.

oПосле выполнения процедуры инициализации и загрузки ПО, контроллер готов выполнять команды, поступающие по сети, и консольные команды в диалоговом режиме.

oИндикацию готовности блока обеспечивает светодиодный индикатор «С».

3.3.3 Консольные команды.

3.3.3.1 Общие положения.

Консольные команды используются для установки или изменения параметров блока, тестирования, просмотра log-файлов и операций со сменным носителем.

Ввод консольных команд производится строчными латинскими сим- волами. Если команда подразумевает параметры, то параметры вводятся после команды через пробел (пробелы). Если пользователь ввёл неверную команду или параметры не соответствуют ожидаемым, выводится сообщение: «**BAD COMMAND OR PARAMETER !!!**» и звучит короткий звуковой сигнал.

Консольные команды можно условно разделить на три группы:

- первая группа команд предназначена для конфигурирования, установки параметров и режимов, а также отображения на экране консоли текущих настроек или текущего состояния периферийных устройств контроллера блока;

- вторая группа команд – сервисная; команды этой группы используются при пуско-наладке оборудования и проведении регламентных работ;

- третья группа команд выполняет дисковые операции.

3.3.3.2 Команды конфигурирования и установки параметров блока К первой группе относятся следующие команды:

- команда <setup> предназначена для вызова меню установки системных параметров. Команда не имеет параметров. Перед вызовом меню команда запрашивает пароль. Пароль представляет собой четырёхсимвольное поле, которое может содержать цифры и символы латинского алфавита. Пароль по умолчанию содержит следующие символы «1234».

После первичной установки параметров пользователь может установить собственный пароль. Меню конфигурации показано на рисунке 2.3.

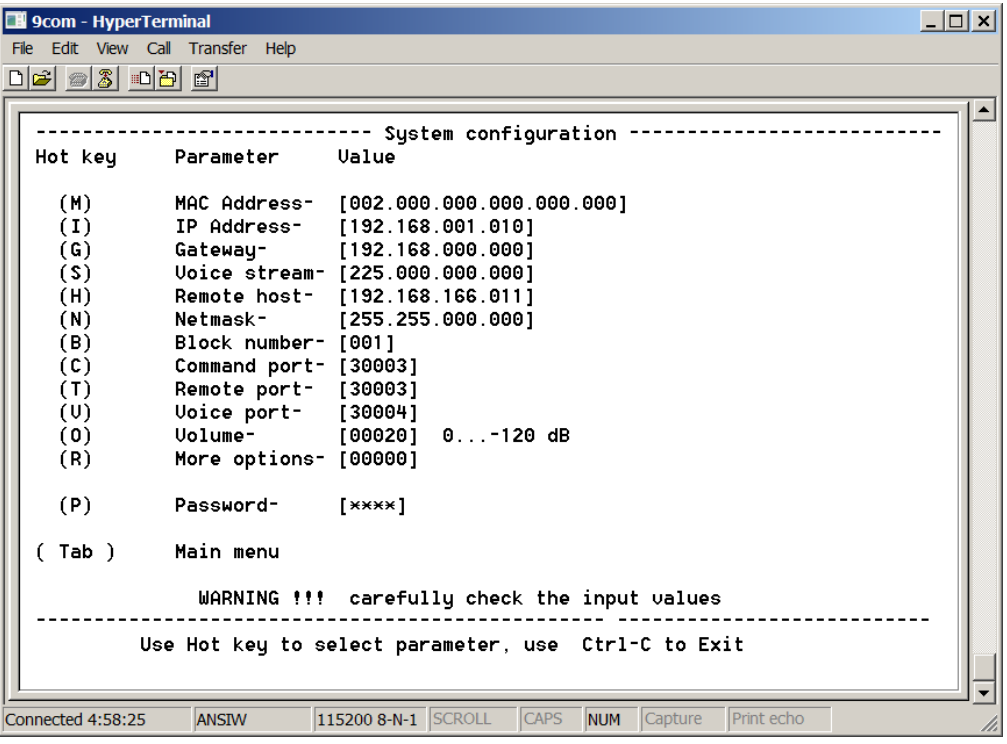

## Рисунок 2.3

Пользователь используя «горячие» клавиши выбирает из списка необходимый параметр. Список горячих клавиш выводится в колонке «**Hot key»**. После нажатия на выбранную клавишу курсор терминала становится на позицию устанавливаемого параметра, после чего пользователь вводит необходимые данные. После заполнения всех полей выбранного параметра курсор возвращается в главное меню. В главное меню можно вернуться в любой момент нажатием клавиши <**Tab**>.

Работа с меню будет продолжаться до момента нажатия сочетания клавиш <**Ctrl-C**>, после чего появится запрос на сохранение конфигурации. При нажатии клавиши <**Y**> текущая конфигурация будет сохранена, при нажатии на любую другую клавишу произойдёт выход из меню конфигурации без сохранения редактируемых параметров.

Данное меню позволяет установить следующие параметры:

**MAC Address –** MAC-адрес блока, устанавливается производителем и изменению не подлежит;

IP Address - собственный IP-адрес блока;

Gateway - IP-адрес шлюза по умолчанию;

Voice stream - IP-адрес трансляции звукового потока; как правило используется групповой адрес класса D из диапазона 224.0.0.0 - 239.255.255.255, однако возможен приём речевого потока и с индивидуального IP-адреса. В этом случае при загрузке контроллер блока выдаст предупреждение, что адрес не групповой и присоединение к группе веща- ния невозможно;

Remote host - IP-адрес пульта управления, на который передаются состояния датчиков;

Netmask - маска подсети, куда входит блок;

Block number - номер блока; индивидуальный номер от 1 до 127, который может быть использован для идентификации блока в аналоговой или иной, отличной от IP-сети;

Command port - номер порта для приёма команд;

Remote port - номер порта для передачи состояния датчиков;

Voice port - номер порта для приёма звукового потока;

Volume - уровень звукового сигнала на выходе контроллера блока; устанавливает ослабление выходного сигнала в децибелах относительно уровня 0 дБ (0,775 В). Допустимые значения параметра лежат в диапазоне от минус 120 дБ до 0 дБ;

More options - дополнительные параметры (в данной версии ВПО не должны изменяться);

Password - пароль, устанавливаемый пользователем.

ВНИМАНИЕ! ЧТОБЫ ИЗМЕНЕНИЯ ПАРАМЕТРОВ ВСТУПИЛИ В СИЛУ, НЕОБХОДИМО ПЕРЕЗАГРУЗИТЬ БЛОК.

- команда <set> предназначена для установки текущей даты и вре- мени, а также параметров срабатывания будильников.

Для установки текущей даты необходимо ввести команду

<set date>, для установки текущего времени - команду <set time>, для установки будильника-1 команду <set alarm 1>, для будильника-2 - команду <set alarm  $2$ >.

В зависимости от параметров команда в диалоговом режиме пред- ложит установить требуемые значения, предварительно выведя на экран текущие значения даты, времени или настройки соответствующих будиль-ников.

На рисунке 2.4 показаны некоторые примеры выполнения команды  $<$ set $>$ .

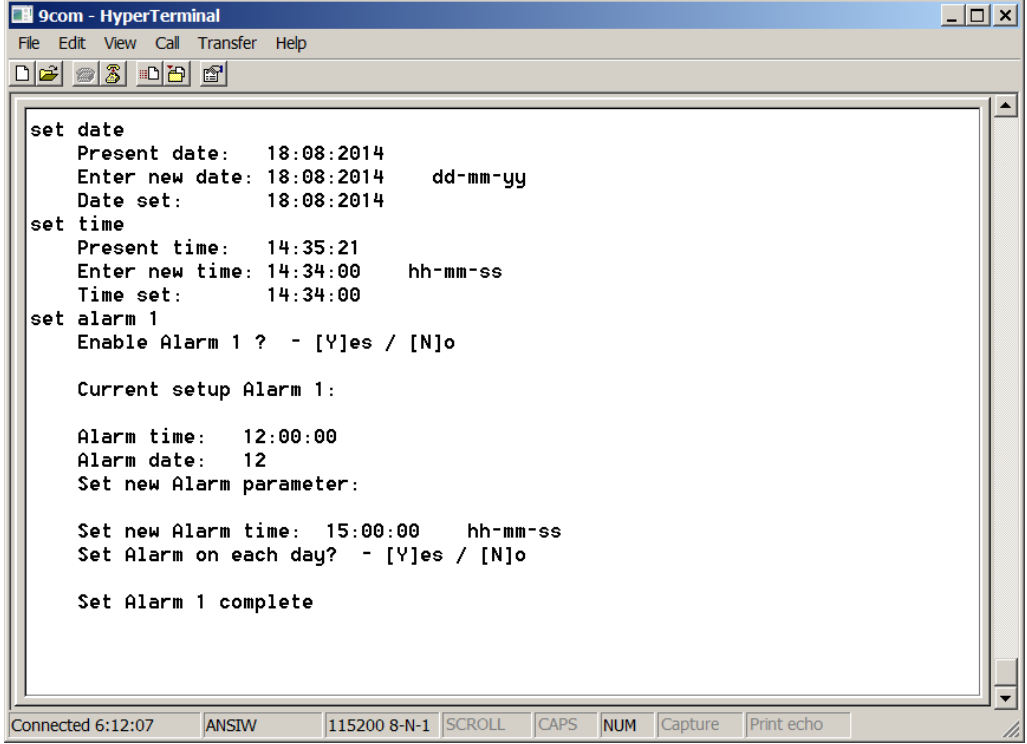

Рисунок 2.4

Первой командой пользователь устанавливает дату. Для этого он вводит команду <**set date**>, после чего на экран выводится текущая дата

>**Present date: 18:08:2014**< и предлагается ввести новое значение (в формате «день-месяц-год»): >**Enter new date: 00:00:2000 dd-mm-yy**< (подсказка по формату ввода находится справа от вводимого значения). После того, как пользователь заполнит необходимые поля, дата обновляется автоматически, о

чем выводится соответствующее сообщение:

## >**Date set: 18:08:2014**<.

Установка времени, показанная далее, производится аналогично. Для установки будильников команда <**set**> вызывается с параметрами

<**alarm 1**> или <**alarm 2**>.

После ввода команды на экран выводится запрос: >**Enable Alarm 1(2) ? - [Y]es / [N]o**<. Нажатие на клавишу <**Y**> разрешает работу будильника, нажатие на клавишу <**N**> выключает будильник и работа команды завершается надписью >**Alarm 1(2) disable**<. Если работа будильника разрешена, на экран выводятся текущие установки будильника и предлагается установить новое время срабатывания

>**Set new Alarm time: 00:00:00 hh-mm-ss**<. После установки времени срабатывания будет предложено установить дату срабатывания будильника. Здесь возможно несколько вариантов. Первый вариант – установить срабатывание будильника на каждый день. Для этого нужно нажать клавишу <**Y**> в ответ на запрос: >**Set Alarm on each day? - [Y]es / [N]o**<, на этом работа команды будет завершена. Если Вы хотите установить иной порядок срабатывания, необходимо нажать клавишу <**N**>. В этом случае будет предложено выбрать установку срабатывания будильника, либо на день недели, либо настроить будильник на конкретную дату:

<**Set Alarm week day or date? - [W]eek / [D]ate**>. Выбор производится нажатием на клавиши <**W**> день недели или <**D**> - дата. После этого устанавливается либо день недели, либо дата.

Срабатывание будильника-1 вызывает короткий (0,5 с) звуковой сигнал, сопровождаемый включением индикатора «A», а срабатывание будильника-2 сопровождается двумя такими сигналами и на экран терминала выводится соответствующее сообщение;

- команда <**config**> выводит на экран текущие настройки блока.

Пример выполнения этой команды показан на рисунке 2.5.

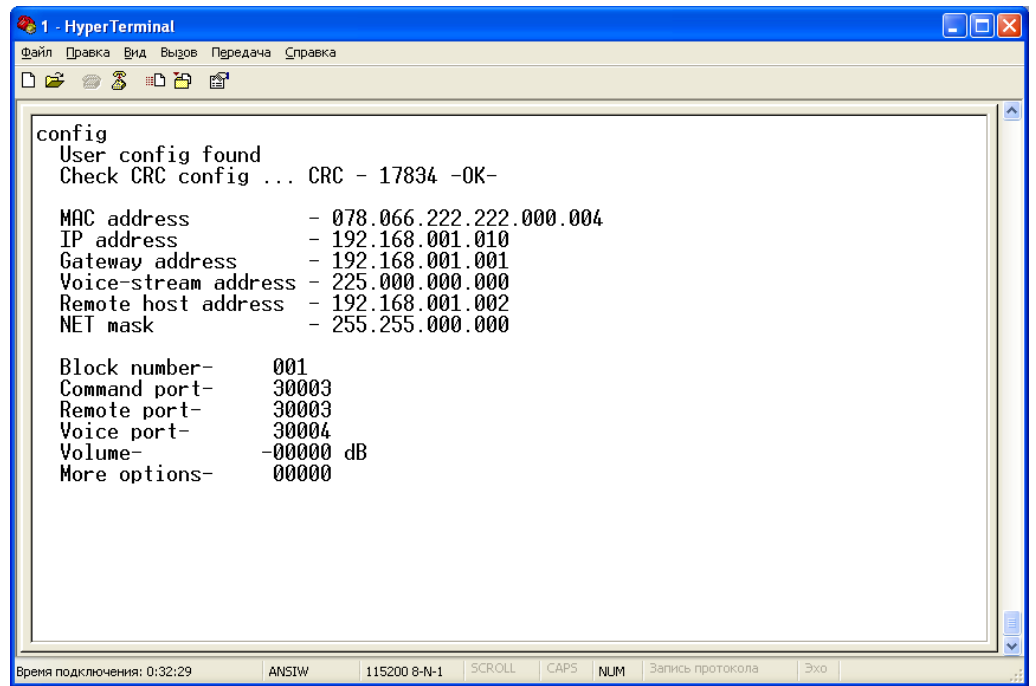

### Рисунок 2.5

- команда <ver> отображает на экране текущую версию встроенного программного обеспечения; - команда <time> выводит на экран текущую дату и время, а также установки будильников. Результат выполнения данной команды показан на рисунке 2.6.

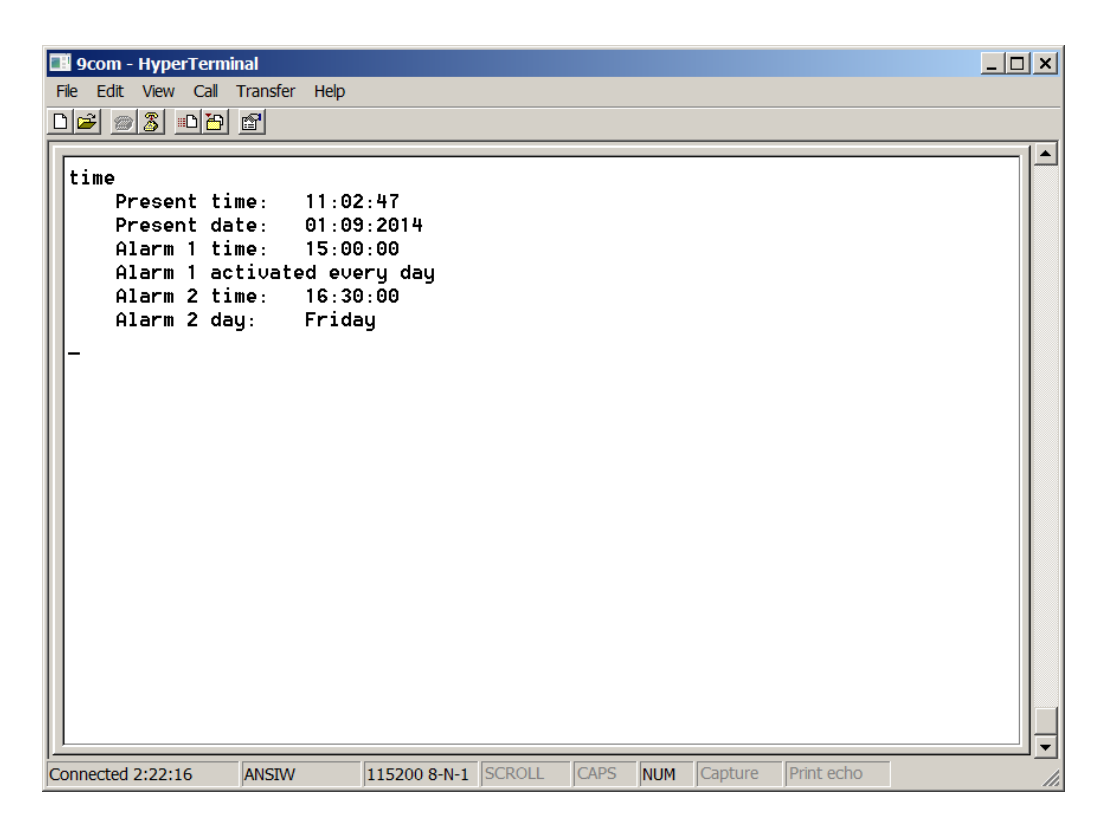

Рисунок 2.6

3.3.3.3 Сервисные команды.

К сервисным командам относятся следующие команды:

- команда <**help**> выводит на экран краткую подсказку в виде перечня основных команд и их параметров;

- команда <**reset**> производит перезагрузку блока;

- команда <**log off**> отключает протоколирование системных событий в log-файл. Действие данной команды продолжается до перезагрузки контроллера или до включения протоколирования командой <**log on**>;

- команда <**clr**> очищает экран терминала;

- к сервисным командам относится ряд команд, с помощью которых пользователь может включать и выключать программно-управляемые кон- такты «К1» – «К9» и реле 1, реле 2.

Команды <**k1 on**>, <**k2 on**>, <**k3 on**>, <**k4 on**>, <**k5 on**>, <**k6 on**>,

- <**k7 on**>, <**k8 on**>, <**k9 on**> включают соответствующие контакты, при этом переключающие контакты «К7» и «К8» переключаются в положение:

- «К7.1» замкнут с «К7.2», а «К8.1» замкнут с «К8.2». Для включения реле используются команды <**r1 on**>, <**r2 on**>. Во включенном состоянии кон- такты остаются до перезагрузки контроллера блока или до поступления команд: <**k1 off**>, <**k2 off**>, <**k3 off**>, <**k4 off**>, <**k5 off**>, <**k6 off**>, <**k7 off**>,

- <**k8 off**>, <**k9 off**> или <**r1 off**>, <**r2 off**>;

- при помощи команды <**sio**> можно увидеть текущее состояние входных и выходных сигналов;

- команда <**sine on**> включает, а команда <**sine off**> выключает встроенный генератор тестового сигнала 1 кГц, который подаётся на звуковой выход блока;

- команда <**task**> выводит на экран терминала список запущенных задач, их статус, размер стека для каждой задачи.

3.3.3.4 Команды для работы с файловой системой

Блок имеет возможность установки сменного носителя формата micro-SD. При обнаружении носителя контроллер блока производит его инициализацию и его монтирование как дискового устройства. Эти действия сопровождаются выводом соответствующего сообщения на экран терминала (см. рисунок 2.2). В случае успешного завершения данных операций, к дисковому устройству можно обращаться при помощи команд работы с файловой системой:

- команда <dir> параметров не имеет и выводит на экран терминала содержимое текущего каталога. Пример выполнения команды представлен на рисунке 2.7.

15

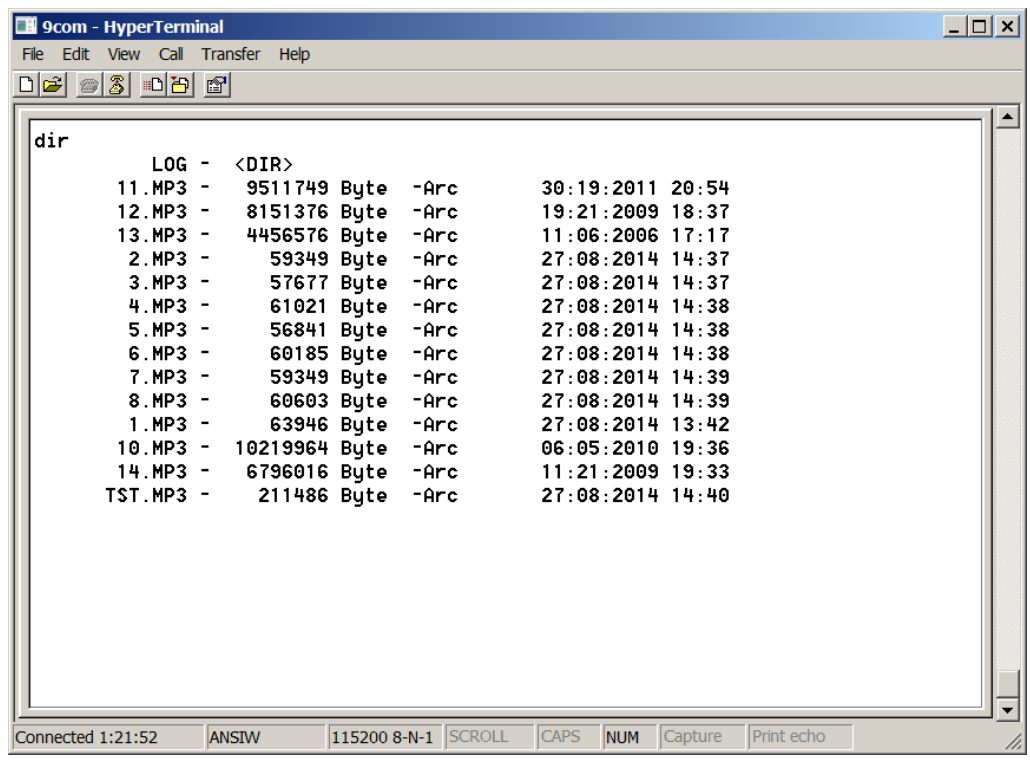

## Рисунок 2.7

Если текущий каталог содержит вложенные каталоги, они выводятся с атрибутом <DIR> в том порядке, в котором они размещены на диске. Следом за каталогами выводится список файлов. Каждый файл сопровождается следующими атрибутами: размер файла в байтах, метод и права до- ступа к файлу (файл доступен только для чтения, файл доступен для чтения и записи, архивный файл, системный файл и т.д.), дата и время создания;

- команда <cd> служит для изменения текущего каталога. Формат данной команды: <cd /[dir]/[dir]>. Например, чтобы перейти в каталог LOG, необходимо набрать в строке терминала следующее: <cd /log>, чтобы вернуться в корневой каталог нужно набрать <cd />;

- команда <path> служит для определения текущего каталога. Дан- ная команда не имеет параметров и выводит на экран терминала текущий путь. Например, ели ввести команду <path>, находясь в каталоге LOG, на экран терминала будет выведено следующее: > current path -/LOG<. Если ввести команду из корневого каталога, получим следующую строку: > current path -/<;

- команда <del> служит для удаления файла или каталога. Формат данной команды: <del [/]directory/file]>, т.е. после команды через пробел вводится путь к удаляемому файлу или каталогу. Непустые каталоги не могут быть удалены, поэтому перед удалением каталога необходимо уда- лить все файлы, входящие в него;

- команда <rename> служит для переименования или перемещения файлов или каталогов. После ввода команды через пробел вводятся старое (существующее) имя файла или каталога, а затем новое имя или путь к файлу;

- команда <mkdir> служит для создания нового каталога. В качестве параметра к данной команде выступает имя или полный путь к создаваемому каталогу;

- командой <play [/]directory/file]> осуществляется проигрывание расположенных на съёмном носителе звуковых файлов. В качестве пара- метра используется имя файла или полный путь к файлу. Если файл найден, выводится сообщение типа > Open file - tst.mp3 - OK< (где tst.mp3 - имя файла) и начинается проигрывание файла. Если указанный файл отсутствует, выводится сообщение об ошибке. После начала проигрывания файла становятся доступны опции управления проигрыванием. В качестве подсказки проигрыватель выводит данные опции в строке терминала:

 $\geq$ Options:  $[-p]$  - pause  $[-c]$  - continue  $[-s]$  - stop  $[-1]$  - loop  $\leq$ 

Опции доступны только во время проигрывания и набираются вместе с командой <play> через «пробел – дефис – пробел».

Данные опции позволяют сделать паузу командой <play - p>, продолжить воспроизведение командой <play - c>, остановить проигрывание - командой <play - s>, воспроизводить данный файл «по кольцу» – командой <play -  $\triangleright$ .

Если было задано однократное воспроизведение, файл проигрывается до конца, затем проигрыватель переходит в состояние «СТОП» и выводится сообщение <File Played>.

Специализированный DSP процессор, отвечающий за звуковые функции контроллера блока, поддерживает множество распространённых форматов звуковых файлов: Ogg Vorbis, MP3, MPEG 1 & 2 audio layer III (CBR+VBR+ABR), MPEG4, WMA, WAV (PCM + IMA ADPCM) и некоторые другие. Формат звуковых файлов распознаётся DSP процессором автоматически, поэтому проигрыватель не отслеживает тип файла по его расширению. Пользователь должен самостоятельно определять, какие файлы можно проигрывать, а какие нельзя;

команда <view> служит для просмотра сохранённых на диске log - файлов из каталога LOG. Данная команда выполняет просмотр текстовых файлов на экране терминала. В общем случае она позволяет просматривать любые файлы в текстовом виде, хотя конечно основным её назначением является просмотр log-файлов. Данная команда в качестве параметра принимает имя файла или полный путь к файлу. Прежде чем рассмотреть примеры применения данной команды, целесообразно ознакомится со структурой и принципами формирования log-файла.

Log-файл - это автоматически создаваемый текстовый файл с име- нем, соответствующим текущей дате, например: 21 09 14.log, где 21 - да- та, 09 - месяц, 14 - год. Файл имеет расширение  $\log n$  сохраняется в ката- логе LOG. Количество одновременно хранимых файлов - 45, при превышении этого количества, в момент создания нового файла самый старый файл удаляется. В log-файл заносятся основные системные события, такие как поступившие по сети команды, срабатывание датчиков, будильников, перезагрузка контроллера и т.п. При возникновении указанных событий задача, отвечающая за ведение  $log$ -файла, проверяет его наличие и соответствие текущей дате. Если файл существует, то соответствующее сообщение дописывается в конец файла. Если файла, соответствующего теку- щей дате нет, он создаётся автоматически и в него заносится информация о наступившем событии. При создании и удалении log-файлов на экран терминала выводятся соответствующие сообщения. Таким образом, если никаких событий не происходило в течение нескольких суток, то файлов, соответствующих этим датам не создаётся.

Информация в log-файле представляется в текстовом виде, отформатированная определённым образом. Каждому событию в файле соответствует отдельная строка. Строка начинается со времени возникновения события в формате часы-минуты-секунды. За временем следует условное имя задачи, затем идёт условный знак направления в виде стрелки. Если стрелка направлена справа на лево «<-» значит, что задача получила данное событие для обработки, если значок стрелки направлен в противоположном направлении «->» значит, что задача сама сформировала данное событие. Если событие заключалось в установлении соединения, то значок имеет вид двунаправленной стрелки «<->».

Для примера рассмотрим часть log-файла, представленного на рисунке 2.8.

Первая строка относится к программе просмотра текстовых файлов, вызываемой командой <view>. Она означает, что на экран выведена первая страница файла размером 1202 байт. Последняя строка экрана так же относится к программе просмотра и говорит о том, что данный файл выведен на экран не целиком.

|                     | File Edit View Call Transfer Help                 |                                                    |
|---------------------|---------------------------------------------------|----------------------------------------------------|
| $\exists$ 2 3 0 8 6 |                                                   |                                                    |
|                     |                                                   |                                                    |
| $1202 - bytes$      |                                                   | ---- Console Uiewer -<br>Page 1                    |
| 12:50:24            | Start $log$                                       |                                                    |
| 12:50:24            | System start                                      |                                                    |
| 12:50:35            | $TCP COM < ->$                                    | Connect to: 192.168.166.011                        |
| 12:50:35            | TCP_COM <-                                        | Addressing type -III00000000000000000 Block num:   |
| 12:50:37            | TCP_COM <-                                        | Start session<br>- Command: 3                      |
| 12:50:37            | $TCP COM < -$                                     | Telephone - 0 Broadcast - I<br>Intermittent sirens |
| 12:50:37            | TCP COM<br>$\rightarrow$                          | Send Auto confirmation                             |
| 12:50:38            | $\leftarrow$<br>TCP COM                           | Start Voice                                        |
| 12:50:38            | $TCP$ $CON \rightarrow$                           | Send Auto confirmation                             |
| 12:50:38            | UDP STP $\leftarrow$                              | UDP stream receive                                 |
| 12:50:41            | $TCP COM < -$                                     | Stop Uoice                                         |
| 12:50:41            | $\rightarrow$<br>TCP COM                          | Send Auto confirmation                             |
| 12:50:41            | TCP COM<br>$\left\langle \ \cdot \ \right\rangle$ | End session                                        |
| 12:50:41            | $TCP$ COM $\rightarrow$                           | Send session result<br>0000000000000000000         |
| 12:50:46            | TCP COM <-                                        | Emergency Reset                                    |
| 12:50:46            | TCP COM<br>$\rightarrow$                          | Close connection                                   |
| 12:53:00            | SuS_Event <-                                      | <b>ALARM 2 !!!</b>                                 |
| 12:53:37            | Sensor<br>$\left\langle -\right\rangle$           | Sensor 1 -closed                                   |
| 12:53:38            | Sensor ->                                         | Send Sensor 1 state to remote host                 |
| 12:53:38            | Sensor <-                                         | Sensor 1 -open                                     |
| 13:01:10            | SuS Event <-                                      | Network cable is not connected                     |
| 13:01:14            | SuS Event <-                                      | Network connection is restored.                    |
|                     |                                                   | press any key to continue or Ctrl+C to exit-       |

Рисунок 2.8

Для вывода следующей страницы необходимо нажать любую клавишу. Выход из программы просмотра можно осуществить в любой момент, нажав комбинацию клавиш <Ctrl C>. При просмотре последней страницы нажатие любой клавиши вызывает выход из программы про- смотра.

Строки со второй по двадцать третью представляют собой часть log-файла. Вторая строка: «**12:50:24 Start log…**» показывает время нача- ла записи в log-файл, т.е. время создания файла. Следующая запись

«**12:50:24 System start...**» показывает время включения блока. Из этих записей можно сделать вывод, что блок был включён впервые за сутки, поскольку, ранее файла, соответствующего текущим суткам, не существовало.

В строках с четвёртой по семнадцатую содержится информация о сеансе оповещения:

- четвёртая строка: «**12:50:35 TCP\_COM <-> Connect to: 192.168.166.011**» означает, что в 12:50:35 задачей, которая отвечает за приём и передачу команд по IP-сети, установлено соединение с пультом управления, имеющим IP-адрес – 192.168.166.11;

- пятая строка: «**12:50:35 TCP\_COM <- Addressing type - III00000000000000000 Block num: 1**» означает, что в данном сеансе задана избирательная адресация абонентов. Строка содержит двадцатисимвольное поле, в котором выбранные абоненты отображаются символом

«**I**», не выбранные – символом «**0**». Номер вызываемого блока - 1;

-шестая строка: «**12:50:37 TCP\_COM <- Start session - Command: 3**» означает, что была получена команда «Пуск рабочий» с но- мером команды – 3;

- седьмая строка: «**12:50:37 TCP\_COM <- Intermittent sirens Telephone - 0 Broadcast – I**» продолжает вывод информации о сеансе. Данная запись означает, что был выбран прерывистый режим работы сирен, телефонная сеть в данном сеансе не задействована, сеть РТУ - задействована;

- восьмая строка: «**12:50:37 TCP\_COM -> Send Auto confirmation**» свидетельствует о том, что блок, в соответствии с протоколом обмена, от- правил автоматическое подтверждение на пульт управления;

- девятая строка: «**12:50:38 TCP\_COM <- Start Voice**» означает, что принята команда «Начало речи», а следующая за ней строка, что блок отправил автоматическое подтверждение на эту команду;

- одиннадцатая строка: «**12:50:38 UDP\_STP <- UDP stream receive**» означает, что задача, отвечающая за приём и обработку речевого сигнала, начала приём UDP потока;

- двенадцатая строка: «**12:50:41 TCP\_COM <- Stop Voice**» означает, что принята команда «Окончание речи», а следующая за ней строка, что блок отправил автоматическое подтверждение;

- четырнадцатая строка: «**12:50:41 TCP\_COM <- End session**» означает приём команды «Окончание сеанса»;

- пятнадцатая строка: «**12:50:41 TCP\_COM -> Send session result 00000000000000000000**» означает, что блок отправляет на пульт управления результаты сеанса. Данная строка содержит двадцати-символьное поле для отображения ручных подтверждений от абонентов. Из этой строки следует, что ни один из абонентов не дал ручного подтверждения. Абонент, давший ручное подтверждение обозначается символом «**I**», отсутствующие подтверждения обозначаются символом «**0**»;

-шестнадцатая строка: «**12:50:46 TCP\_COM <- Emergency Reset**» означает, что в заключение сеанса пульт управления посылает команду «Аварийный сброс»;

- семнадцатая строка: «**12:50:46 TCP\_COM -> Close connection**»

означает, что в ответ блок посылает сигнал разрыва соединения.

На этом сеанс завершается.

В строках с восемнадцатой по двадцать третью содержится информация о следующих системных событиях:

- восемнадцатая строка: «**12:53:00 SyS\_Event < - ALARM 2 !!!**» означает, что в 12:53 сработал Будильник № 2;

- девятнадцатая строка: «**12:53:37 Sensor <- Sensor 1 - closed**» означает, что сработал (был замкнут) датчик ;

- двадцатая строка: «**12:53:38 Sensor -> Send Sensor 1 state to remote host**» означает, что в ответ задача «Sensor» установила соединение с удалённым хостом и отправила состояние датчика 1 удалённому хосту;

- двадцать первая строка: «**12:53:38 Sensor <- Sensor 1 - open**» означает, что датчик был разомкнут. Последние две строки log-файла:

**«13:01:10 SyS\_Event <- Network cable is not connected» «13:01:14 SyS\_Event <- Network connection is restored»** свидетельствуют о том, что в 13:01:10 сетевое соединение было потеряно, а в 13:01:14 восстановлено.

Таким образом, log-файлы обеспечивают простой и эффективный способ протоколирования всех основных системных событий блока для последующего анализа.

Поскольку команды для работы с файловой системой выполняются в одной задаче, одновременное выполнение их невозможно. Например, если при воспроизведении звукового файла, запустить команду  $\le$ view>, вос-произведение файла остановится до тех пор, пока будет выполняться ко-манда  $\le$ view>.

#### Встроенный WEB-сервер 3.3.3.5

Для удалённого контроля технического состояния, просмотра текущих настроек и режима работы контроллер блока имеет встроенный WEB-сервер. Для обращения к стартовой странице сервера в адресной строке браузера необходимо набрать:

http://IP-адрес контроллера /index.html например: >http://192.168.1.10/index.html<. Внешний вид WEBстраницы, отображаемой браузером, зависит от версии программного обеспечения.

#### $3.3.4$ Обновление программного обеспечения.

Для обновления ВПО необходимо записать на Flash-карту контроллера новую версию ВПО с именем «flash.bin» и нажать на блоке кнопку сброса («СБР»).

После выполнения сброса контроллера встроенный загрузчик проверяет наличие данного файла на Flash-карте. Если данный файл присутствует, то загрузчик использует его для обновления ВПО. После завершения процедуры обновления ВПО загрузчик передаёт управление основной программе, которая, в свою очередь, также проверяет наличие файла

«flash.bin» на Flash-карте. Присутствие данного файла означает, что была произведена процедура обновления ВПО. Для того, чтобы данная процедура не началась опять при следующей перезагрузке контроллера, основ- ная программа переименовывает его в файл «flash.old», таким образом, предотвращая автоматическое обновление ВПО при следующей переза- грузке контроллера. При этом, если на Flash-карте ранее уже присутствовал файл «flash.old», то он удаляется.

ВНИМАНИЕ! Процесс обновления ВПО может занимать несколько минут, светодиодный индикатор «С» блока при этом мигает. После завершения обновления ВПО блок переходит в рабочий режим.

Данный подход позволяет хранить на Flash-карте несколько вариантов ВПО, оперативно заменяя их путем переименования файлов.

Кроме того, использование встроенного ftp-сервера дает возможность обновление ВПО удаленно. Для этого необходимо, используя ftp- сервер, записать на Flash-карту нужный файл и перезагрузить контроллер. Для удаленной перезагрузки контроллера служит команда «literal reset», которая вводится в командной строке ftp-клиента (данная команда присутствует в версии ВПО 2.5 и выше).

#### $3.3.5$ Режимы работы блока

#### $3.3.5.1$ Дежурный режим

Дежурный режим является основным по времени режимом работы блока. В дежурном режиме выполняется установка параметров блока, проверка его работоспособности, просмотр протоколов (logфайлов).

В случае срабатывания подключенного датчика блок формирует сообщение, которое передается на пульт управления.

3.3.5.2 Рабочий режим

При запуске с пульта управления сеанса оповещения блок переходит в рабочий режим (режим оповещения). В рабочем режиме блок осуществляет прием команд и информации оповещения с пульта управления; формирование и передачу команд управления на оконечные устройства, подключенные к блоку; прием сигналов подтверждения от оконечных устройств и передачу их на пульт управления.

Протокол сеанса оповещения блока можно просмотреть на экране терминала, подключенного к блоку, в программе «Hyper Terminal».

На рисунке 2.9 показан один из вариантов сеанса оповещения. Результаты данного сеанса оповещения следующие:

- первая строка - блок, находясь в дежурном режиме, получает запрос на соединение от хоста с IPадресом: 192.168.166.11;

- вторая строка - в данном сеансе оповещения выбран избирательный способ адресации, выбраны три абонента, номер блока - 1;

- третья строка – получена команда «Пуск рабочий» с номером ко-манды 3;

- четвертая строка - показывает параметры сеанса: режим работы сирен - прерывистый, телефонная сеть не задействована, сеть РТУ - задействована;

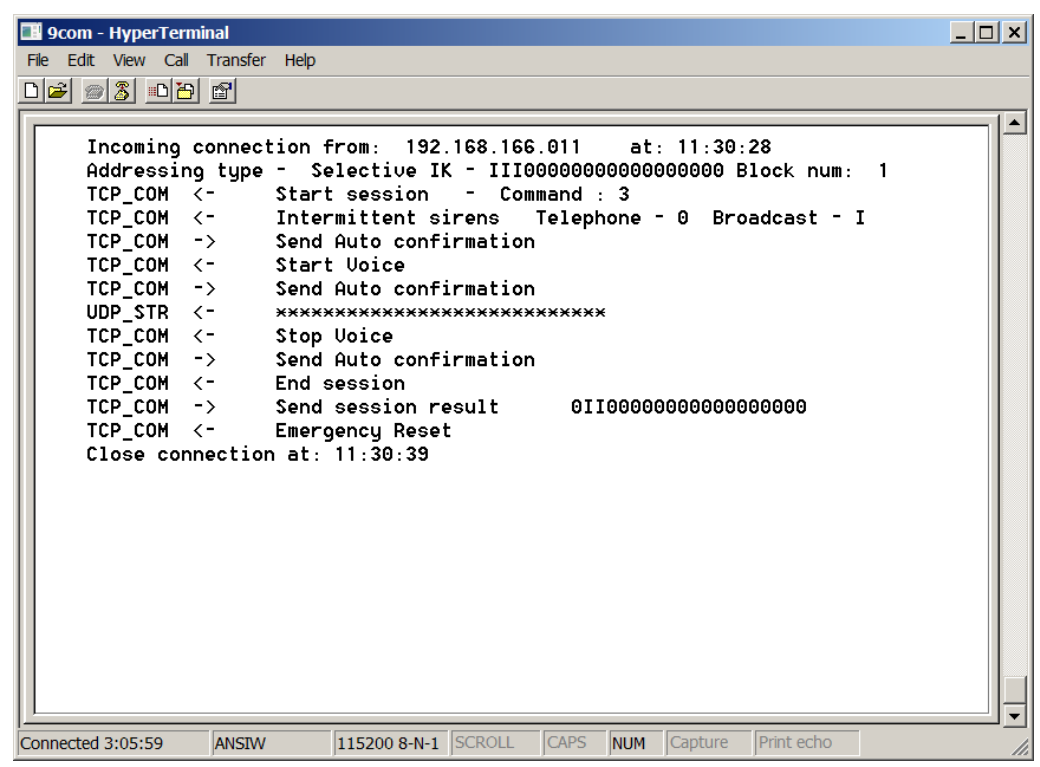

## Рисунок 2.9

- пятая строка – блок отправил «автоматическое подтверждение» вызывающему хосту;

- шестая строка – показывает, что после отправки подтверждения получена команда «Начало речи»;

- седьмая строка – блок посылает автоматическое подтверждение;

- восьмая строка – началась трансляция звукового потока, о чём сообщает задача UDP\_STR, выводя на экран соответствующее сообщение. Здесь следует отметить, что задача UDP\_STR по мере поступления речевых пакетов, выводит на экран символ «**\***», что позволяет визуально отслеживать приём речевых пакетов. На каждые сто принятых речевых пакетов выводится один символ. Приём речевой информации продолжается до принятия команды «Окончание речи»;

- девятая строка – прием команды «Окончание речи»;

- десятая строка – блок посылает автоматическое подтверждение;

- одиннадцатая строка – команда «Окончание сеанса», на которую блок реагирует, посылая результаты сеанса;

- двенадцатая строка – отображает результаты сеанса: абонент 1 не дал ручного подтверждения, абоненты 2 и 3 дали ручное подтверждение;

- тринадцатая строка – блок получил команду «Аварийный сброс»;

- четырнадцатая строка – блок закрыл соединение и перешел в дежурный режим.

## **3 Техническое обслуживание**

3.1 Общие указания.

-

<span id="page-19-0"></span>Под ТО понимают мероприятия, обеспечивающие контроль ТС, поддержание комплекса в исправном состоянии, предупреждение отказов при работе и поддержание ресурсов.

3.2 Меры безопасности.

3.2.1 К ТО изделия допускаются лица, прошедшие специальную техническую подготовку, имеющие квалификационную группу по технике безопасности не ниже третьей (при напряжении до 1000 В) и изучившие РЭ.

3.2.2 Источником напряжения, представляющим опасность для жизни, в изделии является сеть переменного тока напряжением 220 В.

3.2.3 При установке составных частей комплекса на месте эксплуатации все клеммы заземления необходимо надежно соединить с шиной защитного заземления медным проводом (плетенкой) сечением не менее 4,0 мм<sup>2</sup>. Заземляющие провода должны быть предохранены от механических повреждений и доступны для осмотра.

3.2.4 Во время работы составных частей комплекса запрещается:

- подсоединять и отключать соединительные кабели;

- извлекать и устанавливать ТЭЗ;

- проводить замену вставок плавких при включенных источниках питания;

- пользоваться при монтаже и ремонте паяльником с рабочим напряжением более 42 В и незаземленным жалом.

При эксплуатации составных частей комплекса необходимо помнить, что небрежное или неумелое обращение с оборудованием, нарушение инструкции по эксплуатации и мер безопасности могут привести к выходу из строя комплекса, а также к несчастным случаям.

3.2.6 Все работы по поддержанию комплекса в исправном состоянии выполняют техническим персоналом, за которым закреплен комплекс.

3.3 Порядок технического обслуживания.

3.3.1 ТО составных частей комплекса предусматривает плановое выполнение комплекса работ в объемах, приведенных в 3.3.2 и 3.4.

3.3.2 При эксплуатации составных частей комплекса выполняют следующие виды ТО:

- ТО-1 - месячное ТО;

- ТО-2 - годовое ТО.

Содержание и порядок проведения каждого вида ТО изложены в РЭ на составные части комплекса. 3.4 Проверка работоспособности комплекса.

3.4.1 Содержание ТО составных частей комплекса определяют перечнем операций ТО, а методика выполнения работ - технологическими картами в ЭД на составные части.

## **4 Хранение**

<span id="page-21-0"></span>4.1 Для транспортирования и хранения составных частей комплекса, ЗИП используют тару кратковременного хранения.

Поставку составных частей комплекса в таре для длительного хранения проводят по отдельному заказу.

4.2 Составные части комплекса должны храниться в упаковке предприятия - изготовителя в

закрытых складских помещениях на стеллажах.<br>4.3 Срок хранения составных часте 4.3 Срок хранения составных частей комплекса в упаковке для кратковременного хранения - до одного года.

## **5 Транспортирование**

<span id="page-22-0"></span>5.1 Составные части комплекса должны транспортироваться в тарной упаковке предприятия изготовителя железнодорожным транспортом в крытых вагонах, автомобильным транспортом в крытых автомобилях и водным транспортом в трюмах, авиационным транспортом в средних условиях по ГОСТ В  $9.001 - 72.$  5.2

5.2 При погрузке и выгрузке комплекса должны соблюдаться указания предупредительной маркировки на тарных ящиках.

5.3 Тара должна быть надежно закреплена деревянными распорками.

#### 6 Утилизания

<span id="page-23-0"></span>6.1 Комплекс и составные части, выработавшие ресурс и не подлежащие ремонту и восстановлению, подлежат утилизации.

В конструкции комплекса и составных частях отсутствуют вредные составляющие, которые 6.2 могут выделяться при утилизации изделия и составных частей и причинять вред здоровью человека или окружающей среде.

При направлении комплекса и составных частей на утилизацию к ним должен быть приложен 6.3 документ, удостоверяющий, что изделие и составные части не были подвергнуты радиоактивному облучению в период эксплуатации и хранения.

#### $\overline{7}$ Комплект поставки

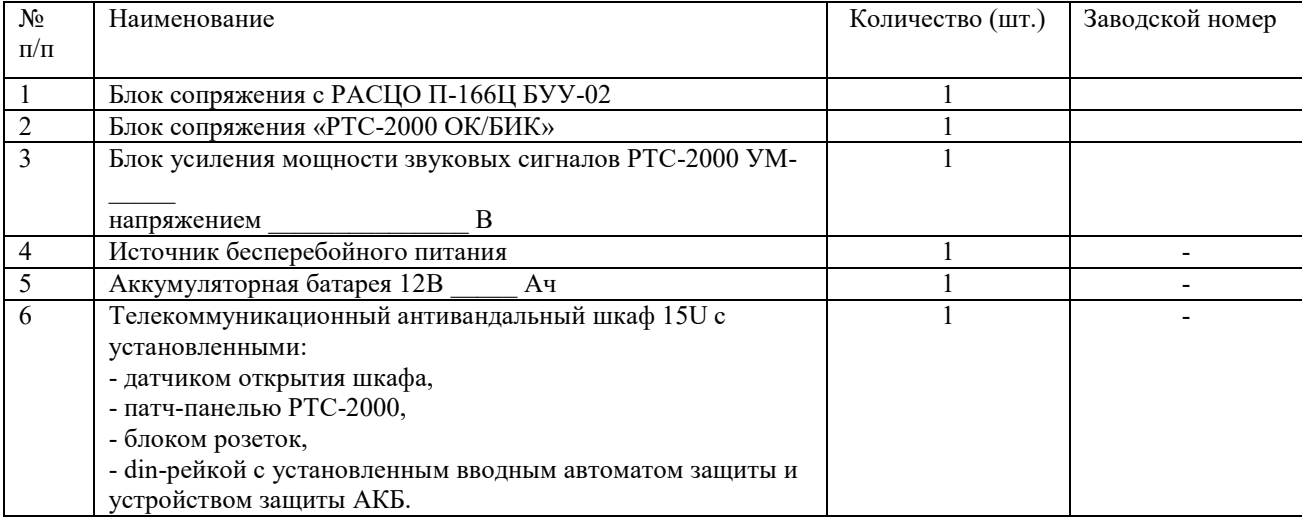

#### 8 Свидетельство о приемке

Комплекс технических средств вещания и оповещения КТС «РТС-2000», заводской номер 8.1 принят в соответствии с техническими условиями ТУ 26.30.40-001-47980715-2018 и признан годным к эксплуатации.

Дата выпуска

Представитель ОТК

## Приложение А (справочное) Схема подключения составных частей комплекса к электропитанию

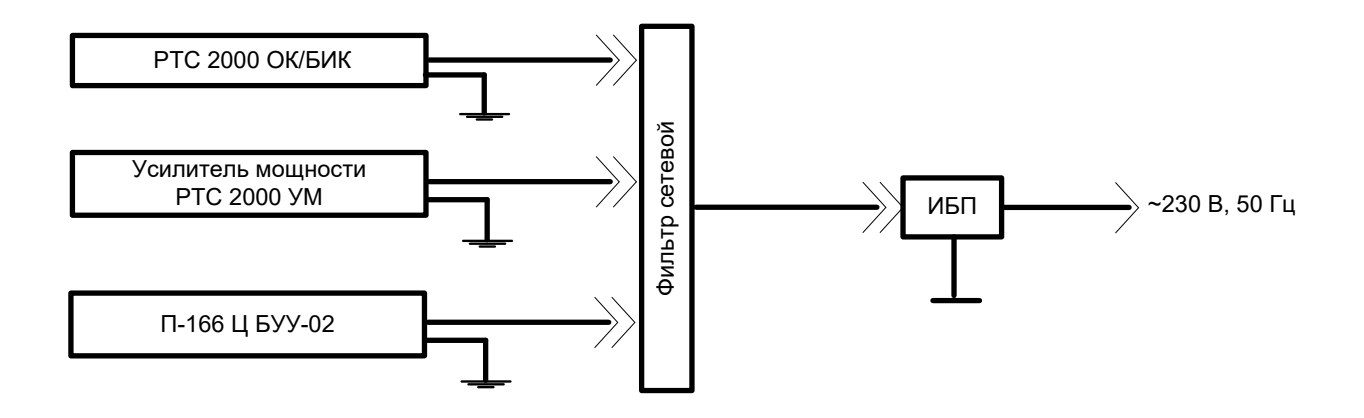

## Приложение Б (справочное) Мощность, потребляемая составными частями комплекса

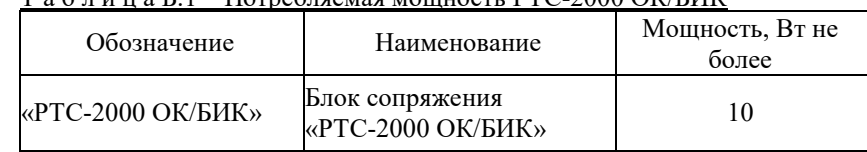

## Ta 6 TH U a 5 1 Hornefirge Magnutic TL PTC-2000 OK/EUK

## <u>Таблица Б.2 Потребляемая мощность РТС-2000 УМ</u>

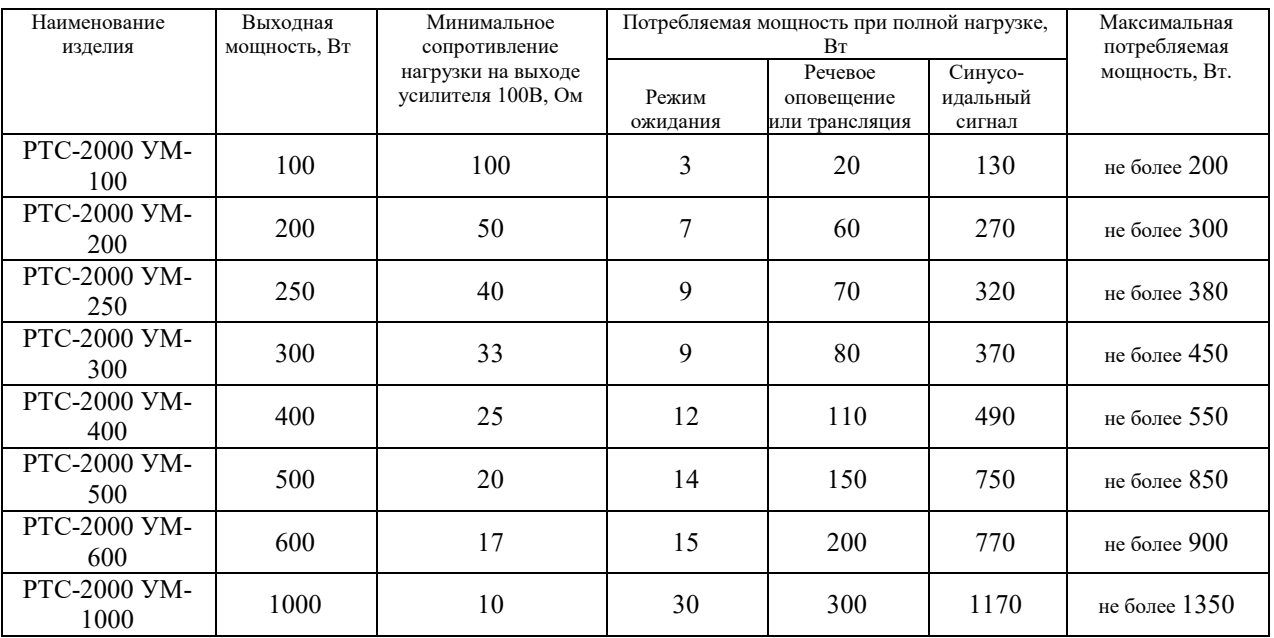

## Таблица Б.3 Потребляемая мощность П-166Ц БУУ-02

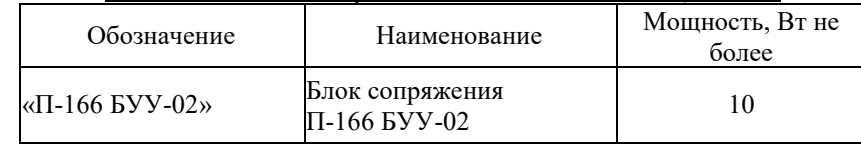

## Таблица Б.4 Общие характеристики КТС РТС-2000

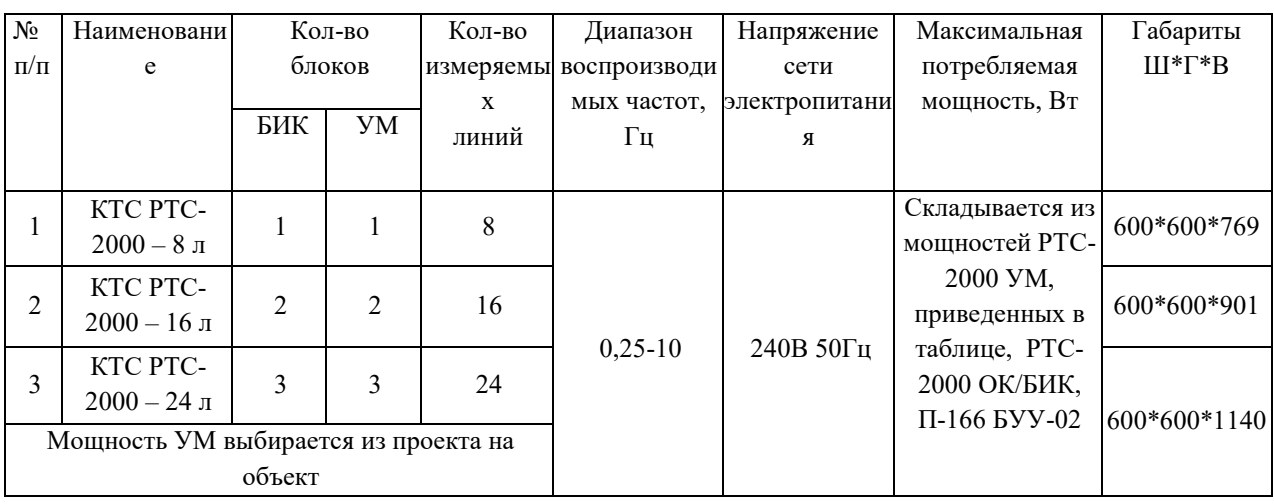

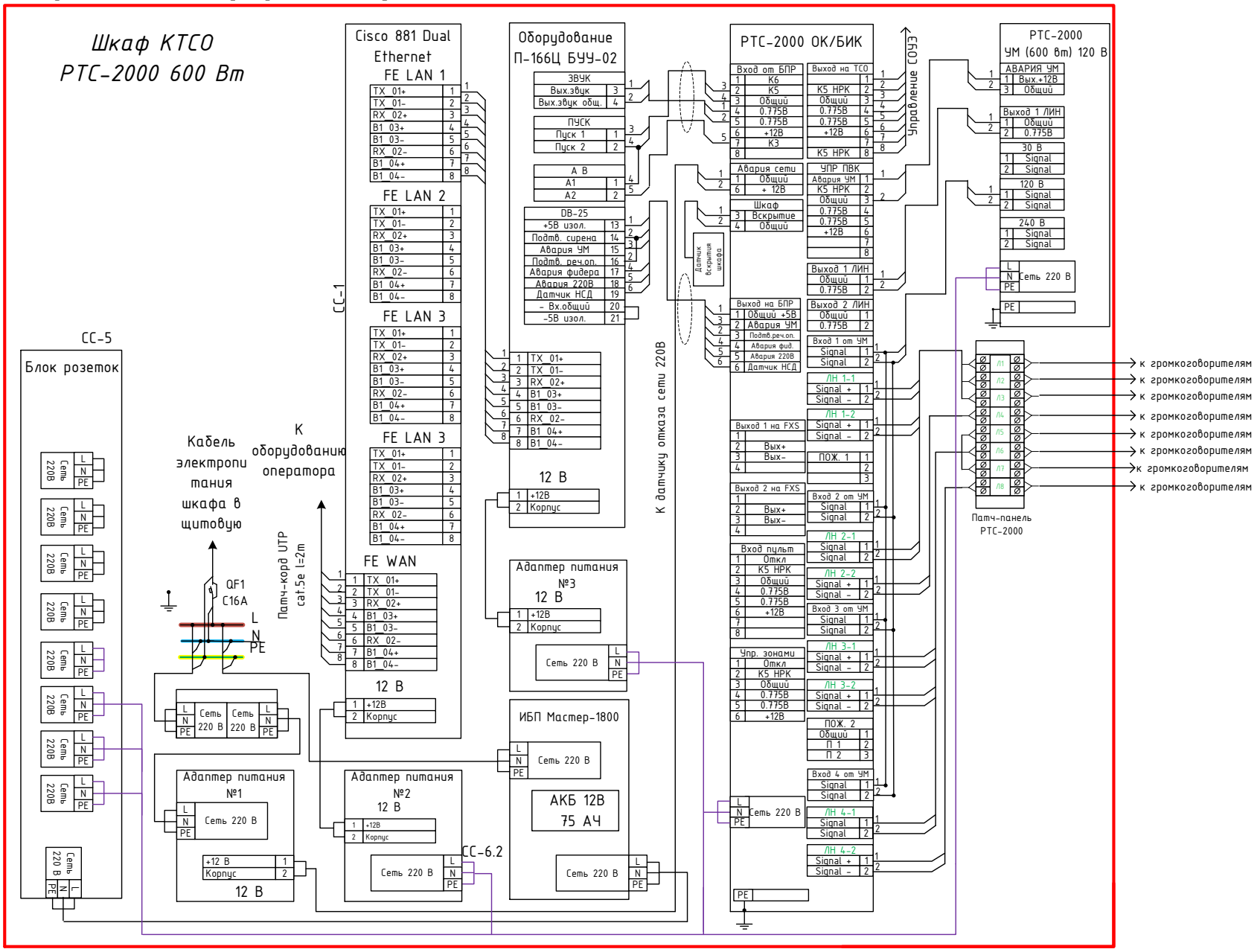

## **Приложение В (справочное) Схема соединений КТС РТС-2000 на мощность 300,400,500,600 Вт**

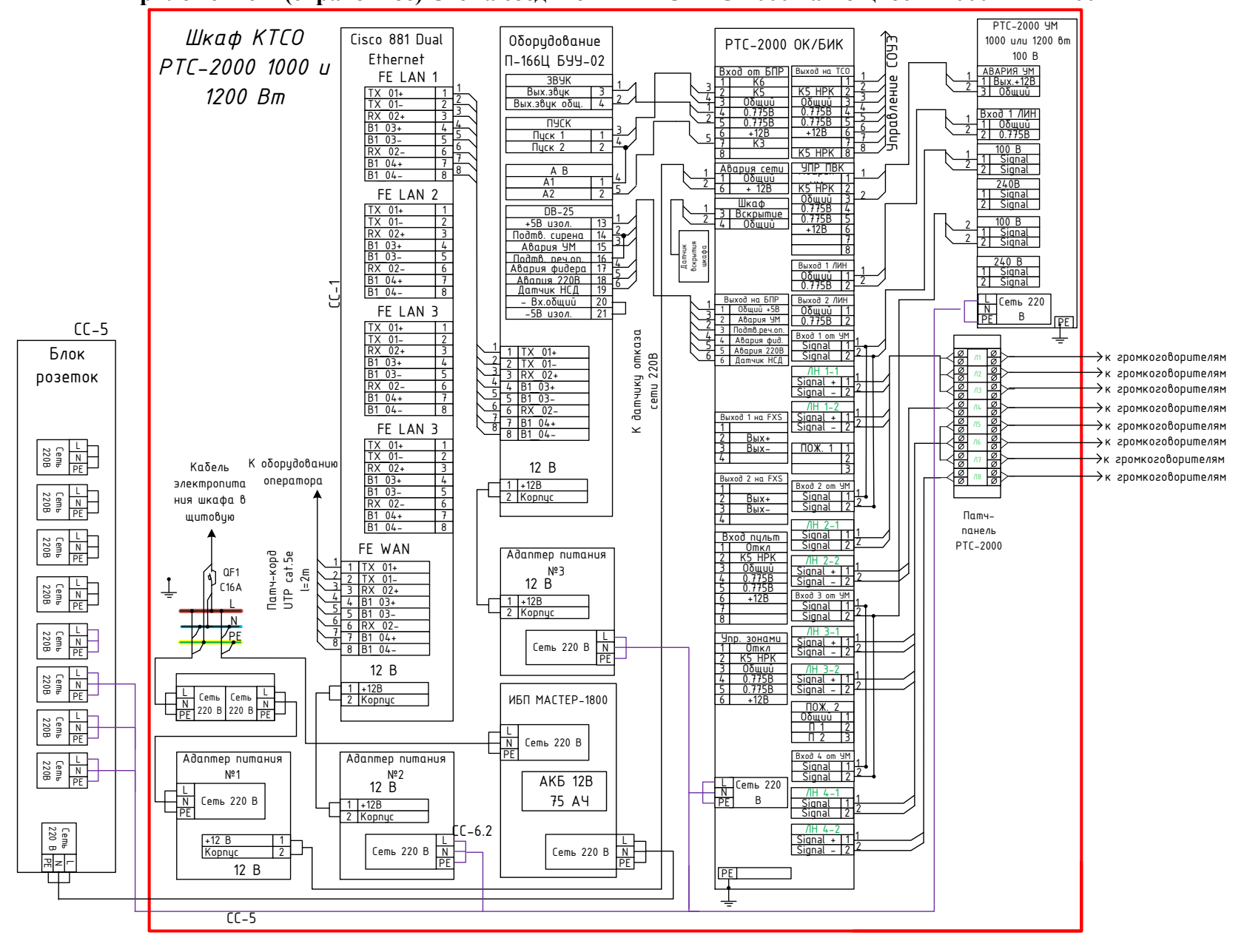

**Приложение Г (справочное) Схема соединений КТС РТС-2000 на мощность 1000 Вт и 1200Вт**

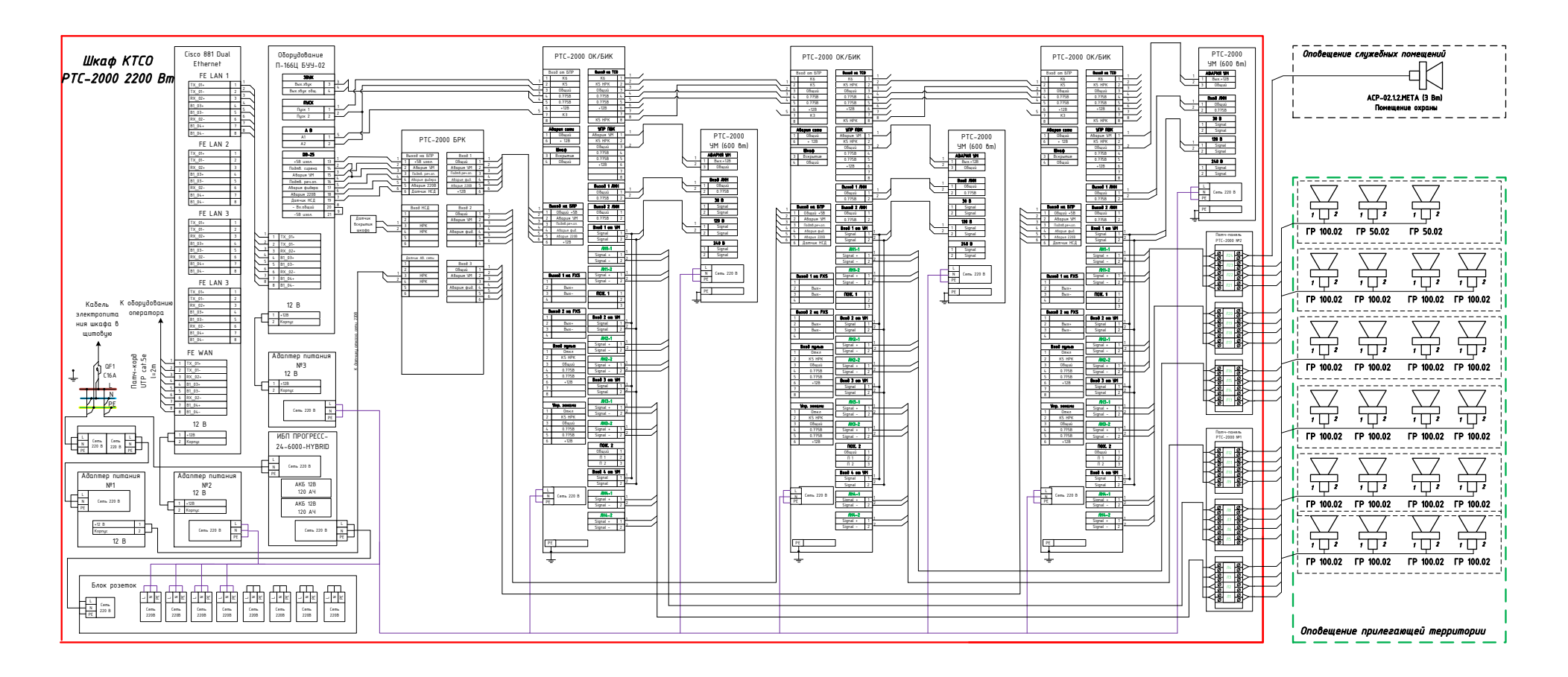

## **Приложение Д (справочное) Схема соединений КТС РТС-2000 на мощность 2400 Вт**

# **Лист регистрации изменений**

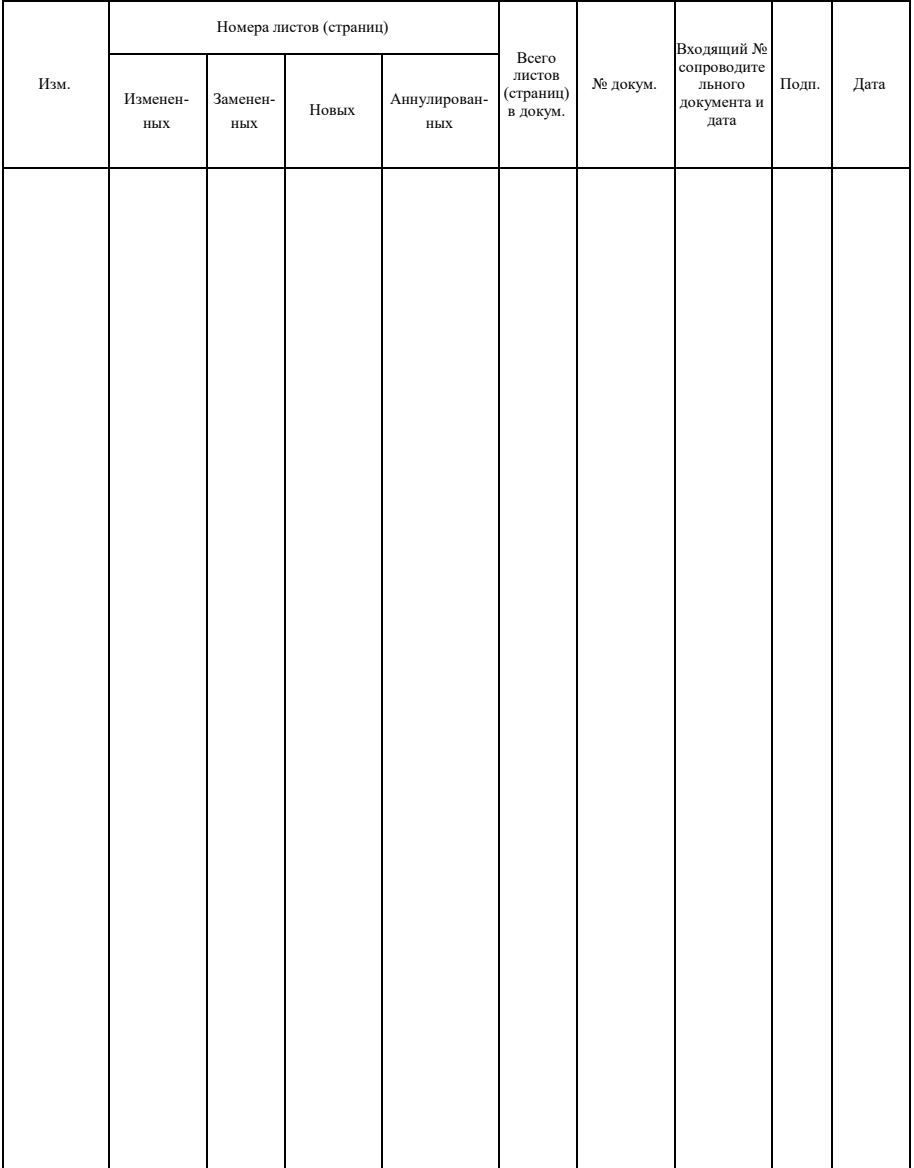